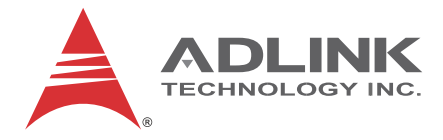

# **PCIe-2602**

# 3G-SDI Audio/Video Capture Card

# **Function Library Reference**

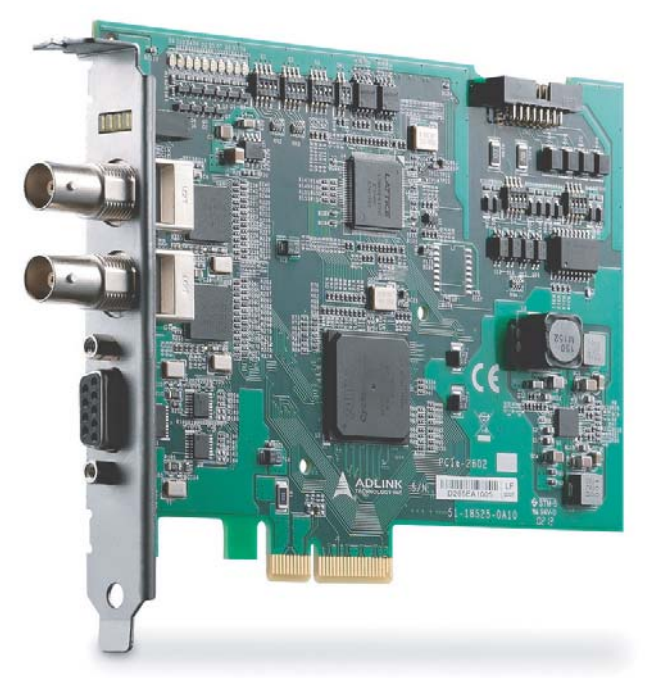

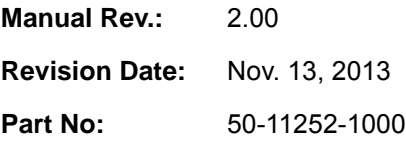

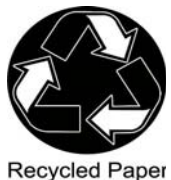

# **Advance Technologies; Automate the World.**

<span id="page-1-0"></span>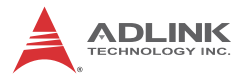

# **Revision History**

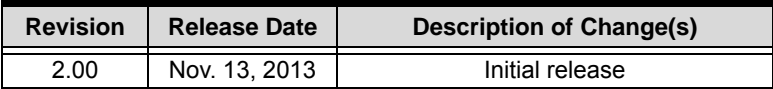

# **Preface**

## <span id="page-2-0"></span>**Copyright 2013 ADLINK Technology, Inc.**

This document contains proprietary information protected by copyright. All rights are reserved. No part of this manual may be reproduced by any mechanical, electronic, or other means in any form without prior written permission of the manufacturer.

#### **Disclaimer**

The information in this document is subject to change without prior notice in order to improve reliability, design, and function and does not represent a commitment on the part of the manufacturer.

In no event will the manufacturer be liable for direct, indirect, special, incidental, or consequential damages arising out of the use or inability to use the product or documentation, even if advised of the possibility of such damages.

#### **Environmental Responsibility**

ADLINK is committed to fulfill its social responsibility to global environmental preservation through compliance with the European Union's Restriction of Hazardous Substances (RoHS) directive and Waste Electrical and Electronic Equipment (WEEE) directive. Environmental protection is a top priority for ADLINK. We have enforced measures to ensure that our products, manufacturing processes, components, and raw materials have as little impact on the environment as possible. When products are at their end of life, our customers are encouraged to dispose of them in accordance with the product disposal and/or recovery programs prescribed by their nation or company.

#### **Trademarks**

Product names mentioned herein are used for identification purposes only and may be trademarks and/or registered trademarks of their respective companies.

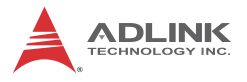

## **Conventions**

Take note of the following conventions used throughout this manual to make sure that users perform certain tasks and instructions properly.

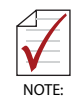

Additional information, aids, and tips that help users perform tasks.

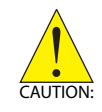

Information to prevent *minor* physical injury, component damage, data loss, and/or program corruption when trying to complete a task.

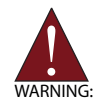

Information to prevent *serious* physical injury, component damage, data loss, and/or program corruption when trying to complete a specific task.

# **Table of Contents**

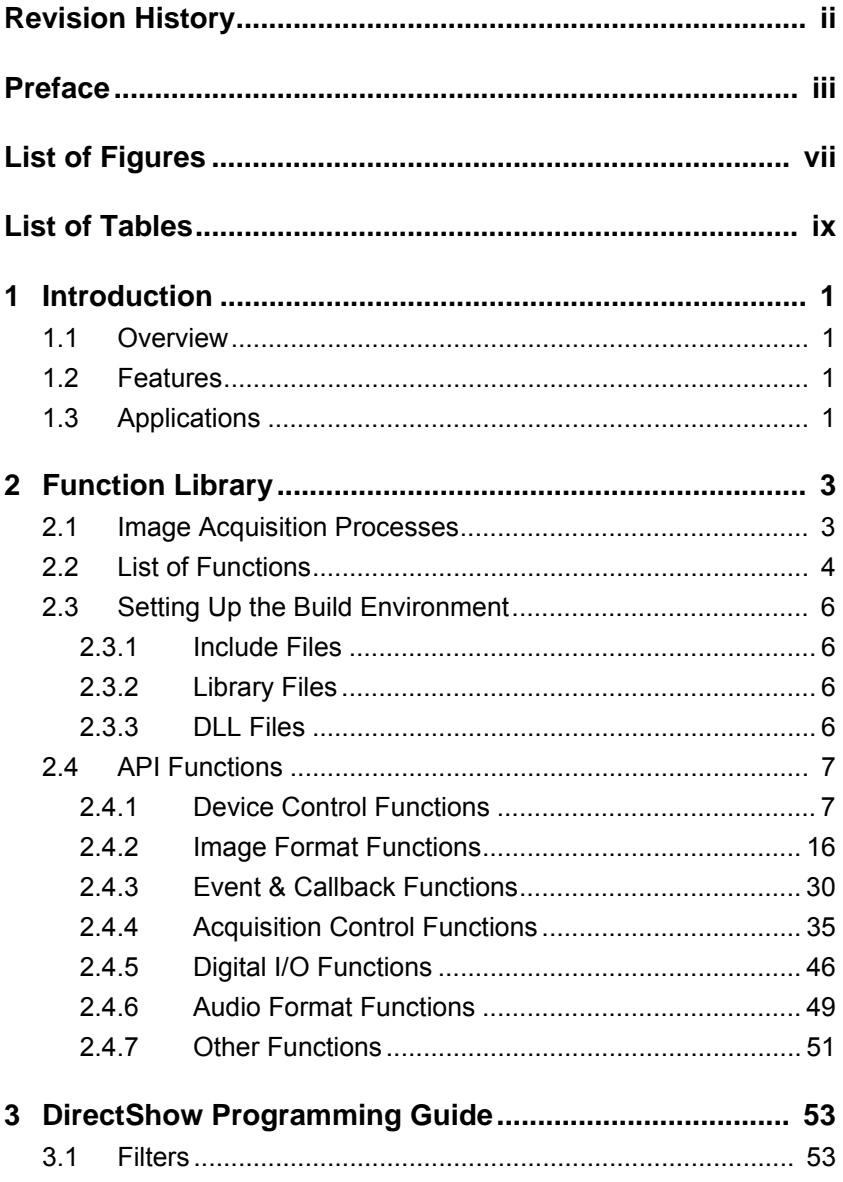

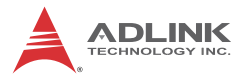

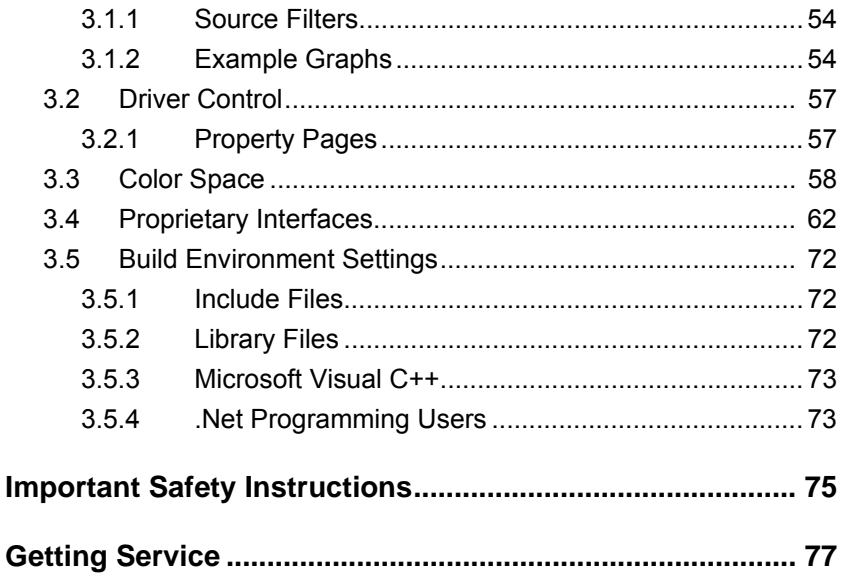

# **List of Figures**

<span id="page-6-0"></span>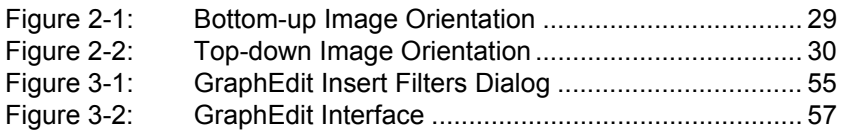

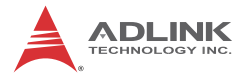

This page intentionally left blank.

# **List of Tables**

<span id="page-8-0"></span>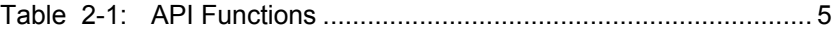

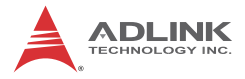

This page intentionally left blank.

# <span id="page-10-0"></span>**1 Introduction**

## <span id="page-10-1"></span>**1.1 Overview**

The PCIe-2602 3G-SDI Audio/Video Capture Card, based on the PCI Express<sup>®</sup> x4 interface, enables acquisition of 2 channels 3G-SDI, low latency, and raw video data signals up to 1920x1080P/60fps (frames per second).

Thanks to 3G capability, ADLINK's PCIe-2602 supports high accuracy color format, such as 12 bit 4:4:4 1080i/60fps or 10 bit 4:2:2 1080P/60fps, and when combined with a suitable 75Ω coaxial cable, 3G-SDI signals can be transmitted over 100 m, suiting the PCIe-2602 for medical imaging and intelligent video surveillance and analysis.

The included ViewCreator Pro<sup>®</sup> utility enables setup, configuration, testing, and system debugging without requiring any software programming. As well, ADLINK's drivers are compatible with Microsoft<sup>®</sup> DirectShow, reducing engineering efforts and accelerating time to market.

## <span id="page-10-2"></span>**1.2 Features**

- ▶ Support for 2-CH 3G-SDI video signal, up to 1920 x 1080P/60fps video stream
- $\blacktriangleright$  Low latency, uncompressed video streaming
- $\blacktriangleright$  High accuracy color format support, 12 bit 4:4:4 1080i/60fps or 10 bit 4:2:2 1080P/60fps
- $\triangleright$  Cabling distances up to 100m (w/ compatible 75 $\Omega$  coaxial cable)
- $\blacktriangleright$  Directshow support
- $\triangleright$  RS-485 and Digital I/O provided
- $\triangleright$  PCI Express x4 compliant signal
- $\triangleright$  Connection Status LED

# <span id="page-10-3"></span>**1.3 Applications**

The PCIe-2602, featuring 3G signal capture ability and support for highly accurate color formatting, is ideal for frame grab function in

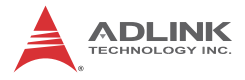

a wide variety of applications, including medical imaging and intelligent video surveillance or analytics.

# <span id="page-12-0"></span>**2 Function Library**

This describes details of the API (Application Programming Interface) for the PCIe-2602, developing application programs within Visual C++, C#, Visual Basic.Net, Delphi, Visual Basic, and Borland C++ Builder.

While the PCIe-2602 API is based on DirectShow technologies. complexity of DirectShow programming has been eliminated in favor of simple API functions requiring no familiarity with Direct-Show programming.

Please note that the API and DirectShow programming cannot be combined to access a single PCIe-2602 card at the same time.

# <span id="page-12-1"></span>**2.1 Image Acquisition Processes**

An acquisition flowchart follows, showing two alternate capture processes.

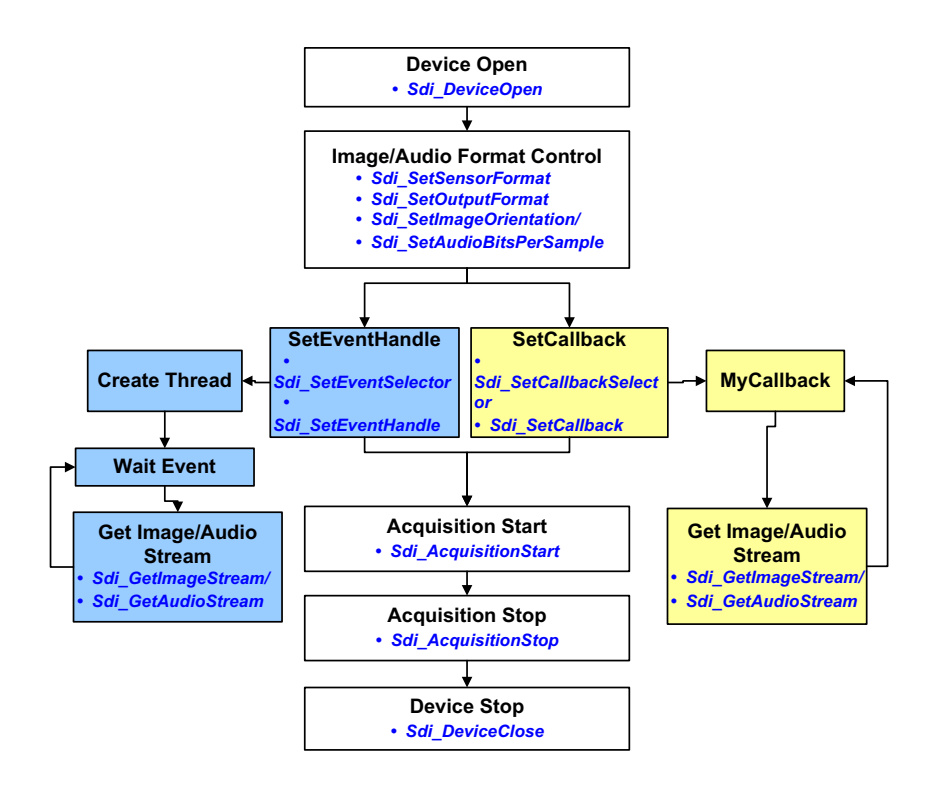

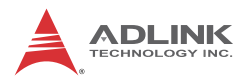

# <span id="page-13-0"></span>**2.2 List of Functions**

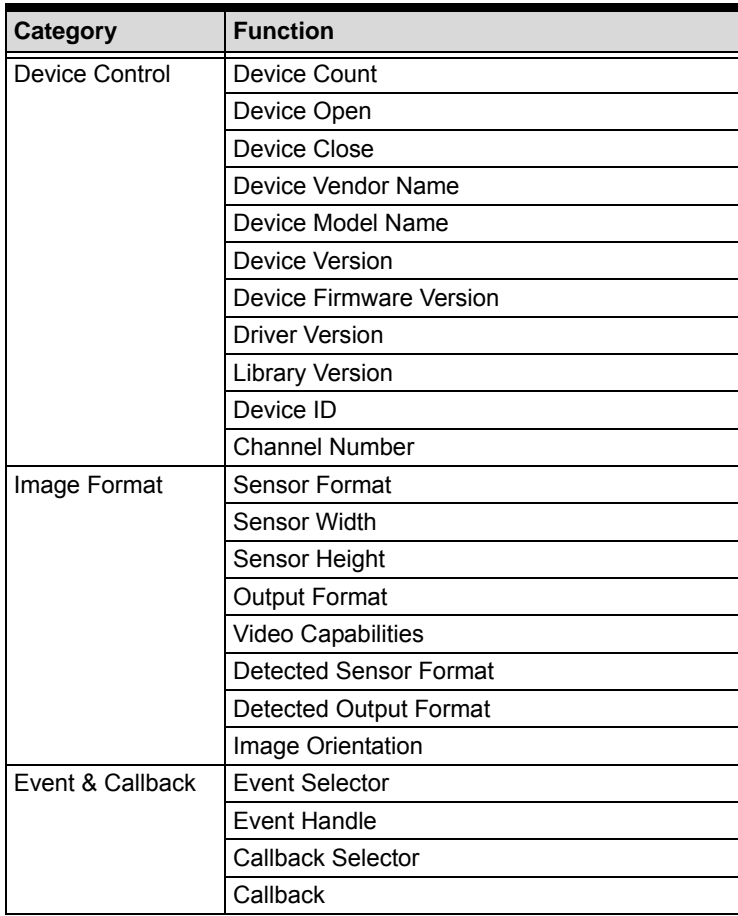

| <b>Category</b>            | <b>Function</b>                |  |
|----------------------------|--------------------------------|--|
| <b>Acquisition Control</b> | <b>Acquisition Frame Count</b> |  |
|                            | <b>Acquisition Start</b>       |  |
|                            | <b>Acquisition Stop</b>        |  |
|                            | One Shot                       |  |
|                            | Image Stream                   |  |
|                            | <b>Acquisition Status</b>      |  |
|                            | <b>Acquisition Statistics</b>  |  |
|                            | <b>Sensor Status</b>           |  |
|                            | Save Image                     |  |
|                            | Audio Stream                   |  |
|                            | Dropped Frame Count            |  |
|                            | Overflow Frame Count           |  |
|                            | Mismatch Frame Count           |  |
| Digital I/O                | Digital I/O Selector           |  |
|                            | DΙ                             |  |
|                            | DO                             |  |
| <b>Audio Format</b>        | Audio Bits Per Sample          |  |
| Control                    | Audio Clock Phase Data Bypass  |  |
| Other                      | <b>Error Text</b>              |  |

<span id="page-14-0"></span>**Table 2-1: API Functions**

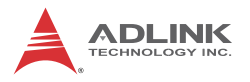

# <span id="page-15-0"></span>**2.3 Setting Up the Build Environment**

## <span id="page-15-1"></span>**2.3.1 Include Files**

All applications using API are required to include the following files.

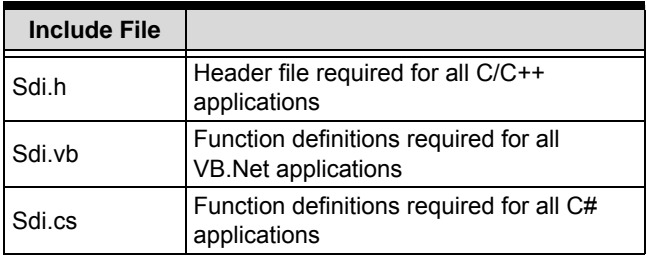

## <span id="page-15-2"></span>**2.3.2 Library Files**

All **C/C++** applications using API require the following library files.

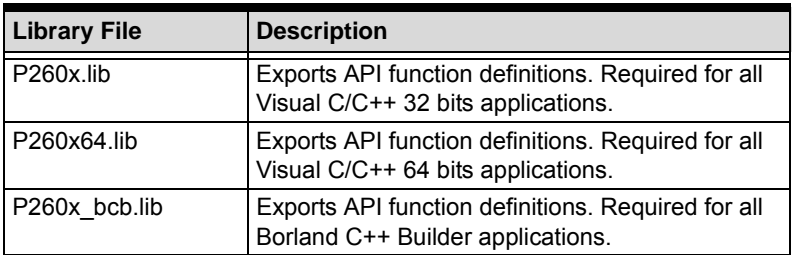

## <span id="page-15-3"></span>**2.3.3 DLL Files**

All applications using API require the following DLL files.

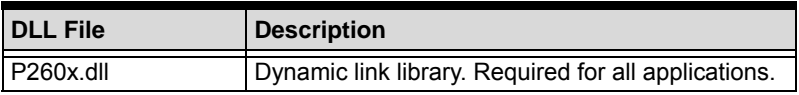

All files are located in the directory \ADLINK\PCIe-260x\Include

# <span id="page-16-0"></span>**2.4 API Functions**

# <span id="page-16-1"></span>**2.4.1 Device Control Functions**

## **Device Count**

Returns the total number of supported devices in the system, with a maximum of 32 channels detectable.

#### **Syntax**

### **C/C++**

int Sdi\_GetDeviceCount(UINT &Count)

#### **C#**

int GetDeviceCount(out uint Count)

#### **VB.Net**

GetDeviceCount (ByRef Count as UInteger) As Integer

#### **Parameter(s)**

*Count*

The total number of supported input channels installed.

#### **Return Value**

No error occurs if return value  $\geq$  0; if negative, refer to Other Functions for return code error information.

## **Device Open**

Initializes a specified SDI channel, and should be called before other functions except those with no Number parameter.

## **Syntax**

#### **C/C++**

int Sdi\_DeviceOpen (UINT Number)

**C#**

int DeviceOpen (uint Number)

#### **VB.Net**

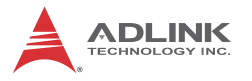

DeviceOpen (ByVal Number As UInteger) As Integer

#### **Parameter(s)**

*Number*

The number of SDI channels to be opened, with allowed value from 0 to 31.

#### **Return Value**

No error occurs if return value  $>= 0$ ; if negative, refer to Other Functions for return code error information.

#### **Device Close**

Closes the channel and releases all allocated resources; should be called before terminating the application.

#### **Syntax**

**C/C++**

int Sdi\_DeviceClose (UINT Number)

#### **C#**

int DeviceClose (uint Number)

#### **VB.Net**

DeviceClose (ByVal Number As UInteger) As Integer

#### **Parameter(s)**

#### *Number*

The number of the SDI channel to be closed with allowed value from 0 to 31.

#### **Return Value**

No error occurs if return value  $>= 0$ ; if negative, refer to Other Functions for return code error information.

## **Device Vendor Name**

Returns the vendor name.

#### **Syntax**

#### **C/C++**

```
int Sdi_GetDeviceVendorName (char *Name)
```
#### **C#**

```
string GetDeviceVendorName ()
```
#### **VB.Net**

```
GetDeviceVendorName () As String
```
## **Parameter(s)**

#### *Name*

Points to a user-allocated buffer into which the function copies the vendor name string, such as "ADLINK". The name is NULL-terminated.

## **Return Value**

## **C/C++**

No error occurs if return value  $>= 0$ ; if negative, refer to Other Functions for return code error information.

#### **C#**

Return vendor name.

## **VB.Net**

Return vendor name.

# **Device Model Name**

Returns the model name.

## **Syntax**

#### **C/C++**

```
int Sdi_GetDeviceModelName (UINT Number, char
*Name)
```
#### **C#**

string GetDeviceModelName (uint Number)

#### **VB.Net**

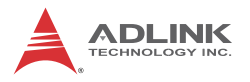

GetDeviceModelName (ByVal Number as UInteger) As String

### **Parameter(s)**

*Number*

The number of the SDI channel, with allowed values from 0 to 31.

#### *Name*

Points to a user-allocated buffer into which the function copies the model name string, for example, "PCIe-2602". The name is NULL-terminated.

#### **Return Value**

#### **C/C++**

No error occurs if return value  $>= 0$ ; if negative, refer to Other Functions for return code error information.

#### **C#**

Return model name.

#### **VB.Net**

Return model name.

## **Device Version**

Returns the hardware device version.

## **Syntax**

## **C/C++**

```
int Sdi_GetDeviceVersion (UINT Number, char
*Version)
```
#### **C#**

string GetDeviceVersion (uint Number)

#### **VB.Net**

```
GetDeviceVersion (ByVal Number as UInteger) As
String
```
## **Parameter(s)**

### *Number*

The number of the SDI channel, with allowed values from 0 to 31.

*Version*

Points to a user-allocated buffer into which the version string is entered, such as "A1". The name is NULL-terminated.

## **Return Value**

## **C/C++**

No error occurs if return value  $>= 0$ ; if negative, refer to Other Functions for return code error information.

**C#**

Return device version string.

## **VB.Net**

Return device version string.

# **Device Firmware Version**

Returns the firmware version.

## **Syntax**

## **C/C++**

```
int Sdi GetDeviceFirmwareVersion (UINT Number,
char *Version)
```
## **C#**

string GetDeviceFirmwareVersion (uint Number)

#### **VB.Net**

```
GetDeviceFirmwareVersion (ByVal Number as UIn-
teger) As String
```
# **Parameter(s)**

## *Number*

The number of the SDI channel, with allowed values from 0 to 31.

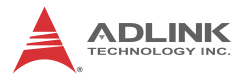

#### *Version*

Points to a user-allocated buffer into which the version string is entered in "Year/Month/Day Hour:Minute" format. The version is NULL-terminated.

#### **Return Value**

#### **C/C++**

No error occurs if return value  $>= 0$ ; if negative, refer to Other Functions for return code error information.

**C#**

Return firmware version string.

#### **VB.Net**

Return firmware version string.

## **Driver Version**

Returns the driver version.

#### **Syntax**

#### **C/C++**

```
int Sdi_GetDriverVersion (UINT Number, char
*Version)
```
#### **C#**

string GetDriverVersion (uint Number)

#### **VB.Net**

```
GetDriverVersion (ByVal Number as UInteger) As
String
```
#### **Parameter(s)**

*Number*

The number of the SDI channel, with allowed values from 0 to 31.

*Version*

Points to a user-allocated buffer into which the version string is entered in a "n.n.n.n" format. The version is NULL-terminated.

#### **Return Value**

#### **C/C++**

No error occurs if return value  $>= 0$ ; if negative, refer to Other Functions for return code error information.

**C#**

Return driver version string.

#### **VB.Net**

Return driver version string.

## **Library Version**

Returns the library version.

#### **Syntax**

#### **C/C++**

int Sdi\_GetLibraryVersion (UINT Number, char \*Version)

#### **C#**

string GetLibraryVersion (uint Number)

#### **VB.Net**

GetLibraryVersion (ByVal Number as UInteger) As String

#### **Parameter(s)**

#### *Number*

The number of the SDI channel, with allowed values from 0 to 31.

#### *Version*

Points to a user-allocated buffer into which the version string is entered in a "n.n.n.n" format. The version is NULL-terminated.

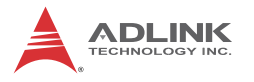

## **Return Value**

## **C/C++**

No error occurs if return value  $>= 0$ ; if negative, refer to Other Functions for return code error information.

**C#**

Return library version string.

## **VB.Net**

Return library version string.

# **Device ID**

Acquires device card ID.

## **Syntax**

## **C/C++**

int Sdi\_GetDeviceID (UINT Number, UINT& ID)

## **C#**

int GetDeviceID (uint Number, out uint ID)

## **VB.Net**

GetDeviceID (ByVal Number as UInteger, ByRef ID As UInteger) As Integer

## **Parameter(s)**

## *Number*

The number of the SDI channel, with allowed values from 0 to 31.

## *ID*

Card ID can be set by DIP switch on the card, with possible values from 0 to 15, and can distinguish individual cards when multiples are installed, with different number settings as shown in the User's Manual.

#### **Return Value**

No error occurs if return value  $\geq$  0; if a negative value, please refer to Other Functions for return code error information.

## **Channel Number**

Retrieves the SDI channel number.

## **Syntax**

## **C/C++**

int Sdi\_GetChannelNumber (UINT Number, UINT& Channel)

#### **C#**

int GetChannelNumber (uint Number, out uint Channel)

#### **VB.Net**

GetChannelNumber (ByVal Number as UInteger, ByRef Channel As UInteger) As Integer

## **Parameter(s)**

#### *Number*

The number of the SDI channel, with allowed values from 0 to 31.

#### *Channel*

The channel number of this card, with 0 for SDI 0 and 1 for SDI 1.

## **Return Value**

No error occurs if return value  $\geq$  0; if a negative value, please refer to Other Functions for return code error information.

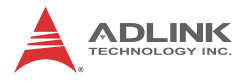

## <span id="page-25-0"></span>**2.4.2 Image Format Functions**

## **Sensor Format**

Sets or retrieves image format of source input, with format differing according to the input channel.

## **Syntax**

#### **C/C++**

int Sdi\_SetSensorFormat (UINT Number, UINT Format)

int Sdi\_GetSensorFormat (UINT Number, UINT &Format)

#### **C#**

int SetSensorFormat (uint Number, uint Format) int GetSensorFormat (uint Number, out uint Format)

#### **VB.Net**

SetSensorFormat (ByVal Number as UInteger, ByVal Format as UInteger) As Integer GetSensorFormat (ByVal Number as UInteger, ByRef Format as UInteger) As Integer

## **Parameter(s)**

#### *Number*

The number of the SDI channel, with allowed values from 0 to 31.

## *Format*

Source input format, with possible values of:

0: 525i 29.97/30 fps (720 x 486 interlace, in fps),

- 1: 625i 25 fps (720 x 576 interlace, in fps),
- 2: 720p 24 fps (1280 x 720 progressive),
- 3: 720p 25 fps (1280 x 720 progressive),
- 4: 720p 30 fps (1280 x 720 progressive),
- 5: 720p 50 fps (1280 x 720 progressive),

6: 720p 59.94/60 fps (1280 x 720 progressive),

7: 1080i 25 fps (1920 x 1080 interlace, in fps),

8: 1080i 29.97/30 fps (1920 x 1080 interlace, in fps),

9: 1080p 23.98/24 fps (1920 x 1080 progressive)

10: 1080p 25 fps (1920 x 1080 progressive)

11: 1080p 30 fps (1920 x 1080 progressive)

12: 1080p 50 fps (1920 x 1080 progressive)

13: 1080p 59.94/60 fps (1920 x 1080 progressive)

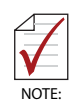

Resolutions can be acquired with *GetVideoCapabilities()*

#### **Return Value**

No error occurs if return value  $\geq$  0; if a negative value, please refer to Other Functions for return code error information.

## **Sensor Width1**

Acquires image width of the source input, as shown in Sensor Format.

#### **Syntax**

#### **C/C++**

```
int Sdi_GetSensorWidth (UINT Number, UINT
&Width)
```
#### **C#**

```
int GetSensorWidth (uint Number, out uint
Width)
```
#### **VB.Net**

```
GetSensorWidth (ByVal Number as UInteger,
ByRef Width as UInteger) As Integer
```
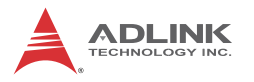

## **Parameter(s)**

*Number*

The number of the SDI channel, with allowed values from 0 to 31.

*Width*

The image width of source input.

## **Return Value**

No error occurs if return value  $\geq$  0; if a negative value, please refer to Other Functions for return code error information.

# **Sensor Height**

Retrieves image height of the source input, as shown in Sensor Format.

## **Syntax**

## **C/C++**

int Sdi\_GetSensorHeight (UINT Number, UINT & Height)

## **C#**

int GetSensorHeight (uint Number, out uint Height)

## **VB.Net**

GetSensorHeight (ByVal Number as UInteger, ByRef Height as UInteger) As Integer

## **Parameter(s)**

## *Number*

The number of the SDI channel, with allowed values from 0 to 31.

*Height*

The image height of source input.

#### **Return Value**

No error occurs if return value  $\geq$  0; if a negative value, please refer to Other Functions for return code error information.

### **Output Format**

Sets or retrieves pixel output format.

#### **Syntax**

#### **C/C++**

```
int Sdi_SetOutputFormat (UINT Number, UINT
Format)
```
int Sdi\_GetOutputFormat (UINT Number, UINT & Format)

#### **C#**

int SetOutputFormat (uint Number, uint Format) int GetOutputFormat (uint Number, out uint Format)

#### **VB.Net**

SetOutputFormat (ByVal Number as UInteger, ByVal Format as UInteger) As Integer

GetOutputFormat (ByVal Number as UInteger, ByRef Format as UInteger) As Integer

#### **Parameter(s)**

#### *Number*

The number of the SDI channel, with allowed values from 0 to 31.

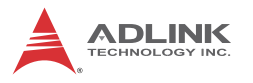

#### *Format*

Pixel output format, one of (wherein x denotes neutral bit): 0: 16bit YCbCr 4:2:2 (YUY2) – 8bit Y + 8bit Cb/Cr

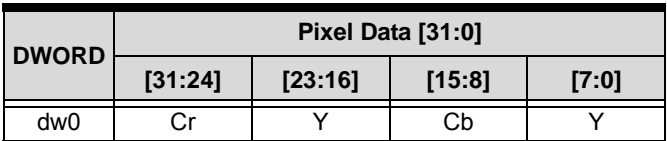

## 1: 24bit YCbCr 4:4:4 – 8bit Y + 8bit Cb + 8bit Cr

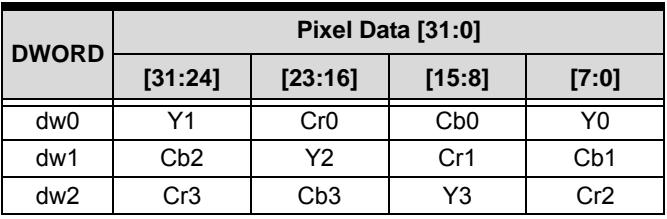

## 2: 24bit RGB (RGB24) – 8bit R + 8bit G + 8bit B

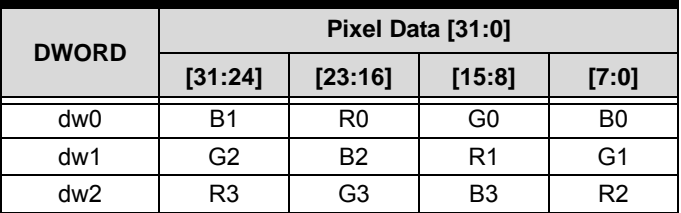

3: 20bit YCbCr 4:2:2 – 10bit Y + 10bit Cb/Cr

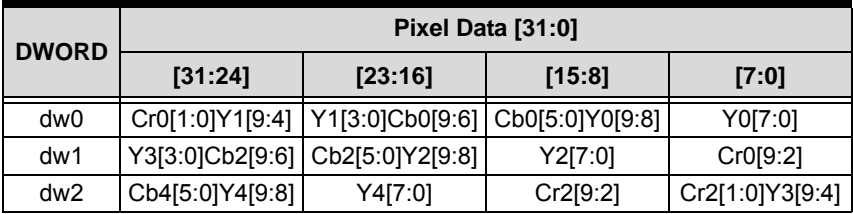

| <b>DWORD</b> | Pixel Data [31:0] |          |                                                     |       |
|--------------|-------------------|----------|-----------------------------------------------------|-------|
|              | [31:24]           | [23:16]  | [15:8]                                              | [7:0] |
| dw3          | Y6[7:0]           | Cr4[9:2] | Cr4[1:0]Y5[9:4]   Y5[3:0]Cb4[9:6]                   |       |
| dw4          | Cr6[9:2]          |          | Cr6[1:0]Y7[9:4]   Y7[3:0]Cb6[9:6]   Cb6[5:0]Y6[9:8] |       |

4: 30bit YCbCr 4:4:4 – 10bit Y + 10bit Cb + 10bit Cr

| <b>DWORD</b> | Pixel Data [31:0] |                                |        |        |
|--------------|-------------------|--------------------------------|--------|--------|
|              | [31:24]           | [23:16]                        | [15:8] | [7:0]  |
| dw0          | XXCr[9:4]         | Cr[3:0]Cb[9:6]   Cb[5:0]Y[9:8] |        | Y[7:0] |

5: 30bit RGB (BGR30) – 8bit R + 8bit G + 8bit B

| <b>DWORD</b> | Pixel Data [31:0] |                           |        |        |
|--------------|-------------------|---------------------------|--------|--------|
|              | [31:24]           | [23:16]                   | [15:8] | [7:0]  |
| dw0          | xxB[9:4]          | B[3:0]G[9:6] G[5:0]R[9:8] |        | R[7:0] |

6: 24bit YCbCr 4:2:2 – 12bit Y + 12bit Cb/Cr

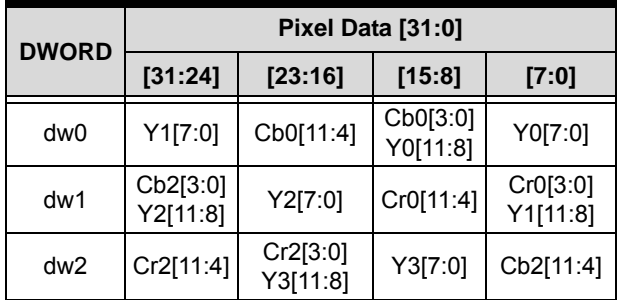

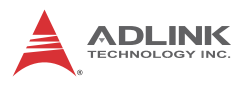

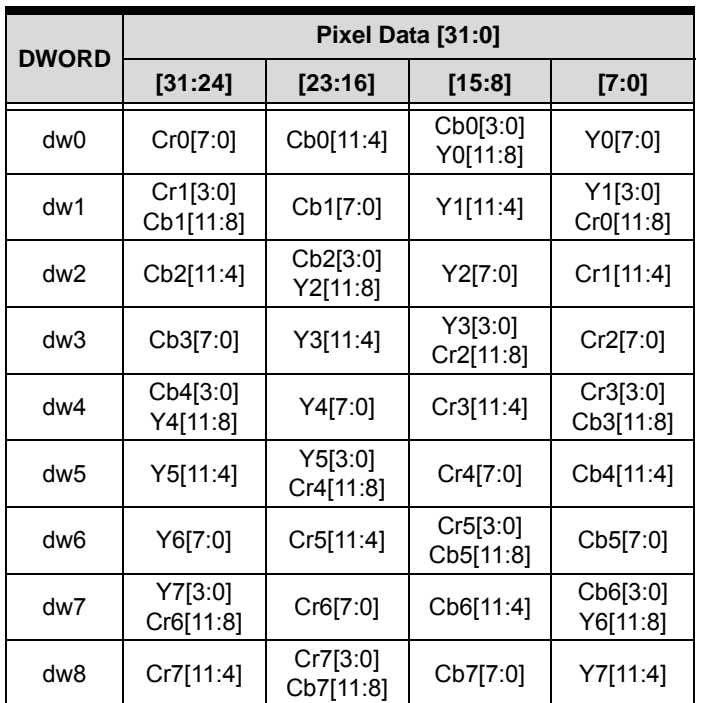

## 7: 36bit YCbCr 4:4:4 – 12bit Y + 12bit Cb + 12bit Cr

8: 36bit RGB – 12bit R + 12bit G + 12bit B

| <b>DWORD</b> | Pixel Data [31:0]                |                     |                     |                       |
|--------------|----------------------------------|---------------------|---------------------|-----------------------|
|              | [31:24]                          | [23:16]             | [15:8]              | [7:0]                 |
| dw0          | R0[7:0]                          | G0[11:4]            | G0[3:0]<br>B0[11:8] | B0[7:0]               |
| dw1          | R <sub>1</sub> [3:0]<br>G1[11:8] | G1[7:0]             | B1[11:4]            | B1[3:0]<br>R0[11:8]   |
| dw2          | G2[11:4]                         | G2[3:0]<br>B2[11:8] | B2[7:0]             | R <sub>1</sub> [11:4] |
| dw3          | G3[7:0]                          | B3[11:4]            | B3[3:0]<br>R2[11:8] | R2[7:0]               |
| dw4          | G4[3:0]<br>B4[11:8]              | B4[7:0]             | R3[11:4]            | R3[3:0]<br>G3[11:8]   |

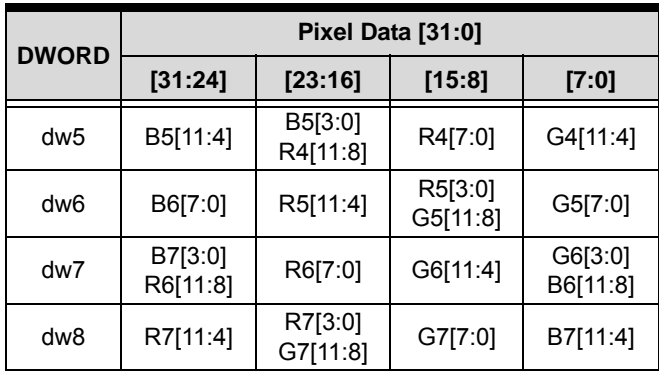

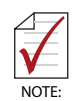

Not all sensor formats support the output formats shown. Please see the Specification section in the PCIe-2602 User's Manual.

#### **Return Value**

No error occurs if return value  $\geq$  0; if a negative value, please refer to Other Functions for return code error information.

## **Get Video Capabilities**

Acquires li1st of supported resolutions.

#### **Syntax**

#### **C/C++**

int Sdi\_GetVideoCapabilities(UINT Number, SDI\_RESOLUTION\_CAPABILITIES & Caps)

#### **C#**

```
int GetVideoCapabilities (uint Number, out
SDI_RESOLUTION_CAPABILITIES Caps)
```
#### **VB.Net**

```
GetVideoCapabilities (ByVal Number as UInte-
ger, ByRef Caps As
SDI_RESOLUTION_CAPABILITIES) As Integer
```
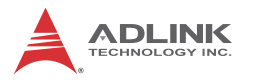

## **Parameter(s)**

*Number*

The number of the SDI channel, with allowed values from 0 to 31.

SDI\_RESOLUTION\_CAPABILITIES

A structure of resolutions that the card supports that is defined as:

# **C/C++**

```
typedef struct _SDI_SENSOR_PROPERTIES
```
{

char Name[ 256 ];

unsigned long Width;

unsigned long Height;

unsigned long FrameRate;

unsigned long Interlace;

} SDI\_SENSOR\_PROPERTIES;

```
typedef struct _SDI_RESOLUTION_CAPABILITIES
{
unsigned long NumSdiResolution;
SDI_SENSOR_PROPERTIES *SdiResolutions;
} SDI_RESOLUTION_CAPABILITIES;
C#
struct SDI_SENSOR_PROPERTIES
{
     [MarshalAs(UnmanagedType.ByValTStr, SizeConst =
```
256)]

public string Name;

```
 public uint Width;
   public uint Height;
   public uint FrameRate;
   public uint Interlace;
}
struct RESOLUTION CAPABILITIES
```
{ public uint NumSdiResolution; public IntPtr SdiResolutions;

}

#### **VB.Net**

Structure SENSOR\_PROPERTIES <MarshalAs(UnmanagedType.ByValT-Str,SizeConst:=256)> \_ Dim Name As String Dim Width As UInteger Dim Height As UInteger Dim FrameRate As UInteger Dim Interlace As UInteger

End Structure

## Structure RESOLUTION CAPABILITIES

Dim NumSdiResolution As UInteger

Dim SdiResolutions As IntPtr

End Structure

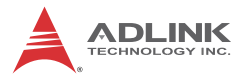

#### **Return Value**

No error occurs if return value  $\geq$  0; if a negative value, please refer to Other Functions for return code error information.

## **Detected Sensor Format**

Acquires the sensor format of the currently selected video channel, reading back resolution from the source input.

#### **Syntax**

#### **C/C++**

```
int Sdi GetDetectedSensorFormat(UINT Number,
int& Format)
```
#### **C#**

int GetDetectedSensorFormat (uint Number, out int Format)

#### **VB.Net**

GetDetectedSensorFormat (ByVal Number as UInteger, ByRef Format As Integer) As Integer

#### **Parameter(s)**

#### *Number*

The number of the SDI channel, with allowed values from 0 to 31.

#### *Format*

Read-back format of video sensor as defined in Sensor Format, with format is set as -1 if no sensor is detected or sensor format is not supported. Please see Specification section in PCIe-2602 User's Manual for a list of supported sensors.

#### **Return Value**

No error occurs if return value  $\geq$  0; if a negative value, please refer to Other Functions for return code error information.
## **Detected Output Format**

Acquires the output format of the currently selected video channel, reading back color space from the source input.

## **Syntax**

### **C/C++**

```
int Sdi GetDetectedOutputFormat(UINT Number,
int& Format)
```
#### **C#**

```
int GetDetectedOutputFormat (uint Number, out
int Format)
```
### **VB.Net**

GetDetectedOutputFormat (ByVal Number as UInteger, ByRef Format As Integer) As Integer

### **Parameter(s)**

### *Number*

The number of the SDI channel, with allowed values from 0 to 31.

### *Format*

Read-back format of video sensor as defined in Output Format, with format set as -1 if no sensor is detected or sensor format is not supported. Please see Specification section in PCIe-2602 User's Manual for a list of supported sensors.

Output format can be detected only if the input sensor conforms to SMPTE 352M.

### **Return Value**

No error occurs if return value  $\geq$  0; if a negative value, please refer to Other Functions for return code error information.

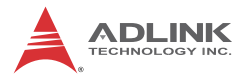

## **Image Orientation**

Sets or retrieves orientation of images in memory.

## **Syntax**

### **C/C++**

```
int Sdi_SetImageOrientation (UINT Number, UINT
Value)
```

```
int Sdi GetImageOrientation (UINT Number,
UINT& Value)
```
#### **C#**

int SetImageOrientation (uint Number, uint Value)

int GetImageOrientation (uint Number, out uint Value)

### **VB.Net**

SetImageOrientation (ByVal Number as UInteger, ByVal Value As UInteger) As Integer

GetImageOrientation (ByVal Number as UInteger, ByRef Value As UInteger) As Integer

### **Parameter(s)**

#### *Number*

The number of the SDI channel, with allowed values from 0 to 31.

#### *Value*

Indicates the image orientation, as one of:

0: Bottom-up, in which the image buffer starts with the bottom row of pixels, followed by the next row up, and next, with the top row of the image the last row in the buffer, such that the first byte in memory is the bottom-left pixel of the image, with physical layout of a bottom-up image as shown.

E.g. Color space = RGB24

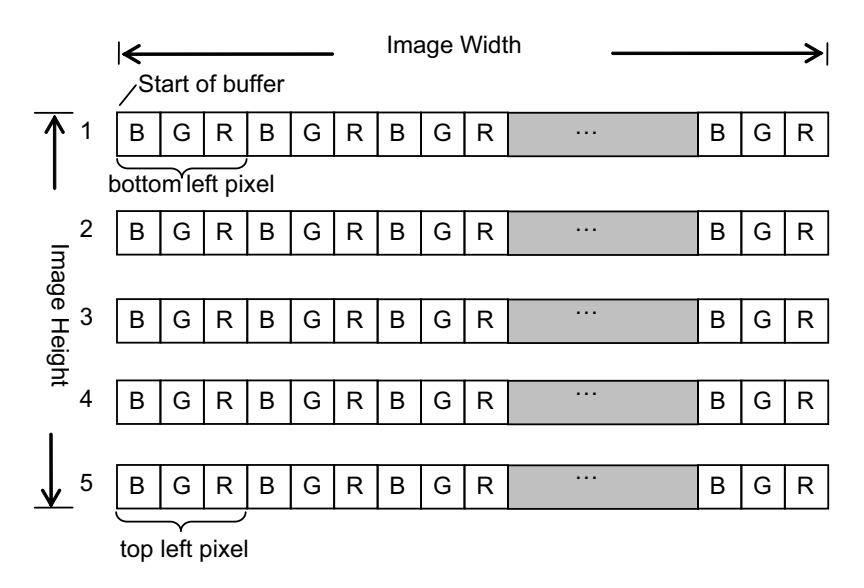

**Figure 2-1: Bottom-up Image Orientation**

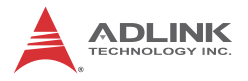

1: Top-down, in which order of the rows is reversed, with the top row the first row in memory, followed by the next row down, with the bottom row of the image the last row in the buffer, such that first byte in memory is the top-left of the image, with physical layout of a top-down image as shown.

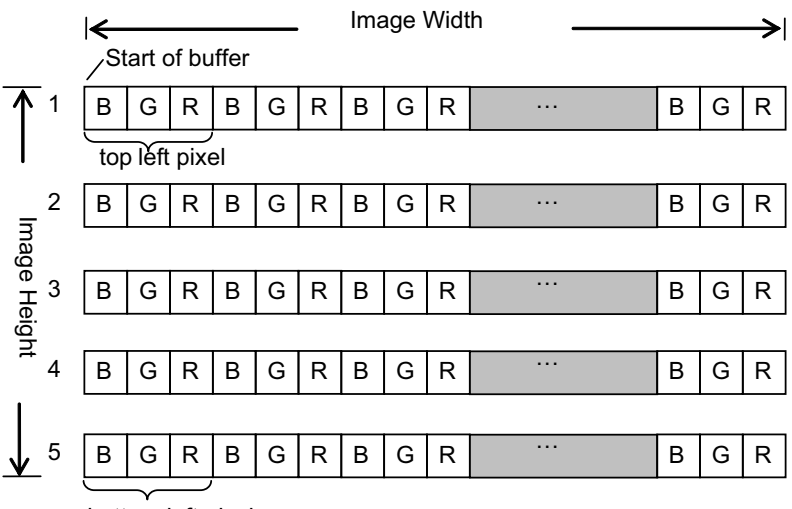

E.g. Color space = RGB24

bottom left pixel

#### **Figure 2-2: Top-down Image Orientation**

### **Return Value**

No error occurs if return value  $\geq$  0; if a negative value, please refer to Other Functions for return code error information.

## **2.4.3 Event & Callback Functions**

## **Event Selector**

Sets or retrieves the event type.

#### **Syntax**

### **C/C++**

int Sdi\_SetEventSelector (UINT Number, UINT Mode)

int Sdi\_GetEventSelector (UINT Number, UINT & Mode)

### **C#**

int SetEventSelector (uint Number, uint Mode) int GetEventSelector (uint Number, out uint Mode)

### **VB.Net**

SetEventSelector (ByVal Number as UInteger, ByVal Mode as UInteger) As Integer

GetEventSelector (ByVal Number as UInteger, ByRef Mode as UInteger) As Integer

## **Parameter(s)**

### *Number*

The number of the SDI channel, with allowed values from 0 to 31.

## *Mode*

Event type, comprising frame and audio events, with frame events the result of library issue of an event when a frame is ready, and audio events the result of library issue of an event when audio data is ready, wherein mode can be:

0: Video frame event

2: Audio data event

Call the function and then call SetEventHandle to set an event handle.

## **Return Value**

No error occurs if return value  $\geq 0$ ; if a negative value, please refer to Other Functions for return code error information.

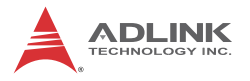

## **Event Handle**

Sets or retrieves event handle, with event and callback determining recovery of video frame or audio information.

### **Syntax**

### **C/C++**

```
int Sdi_SetEventHandle (UINT Number, HANDLE
Handle)
int Sdi_GetEventHandle (UINT Number, HANDLE
&Handle)
```
#### **C#**

int SetEventHandle (uint Number, IntPtr Handle)

int SetEventHandle (uint Number, SafeWaitHandle Handle)

int GetEventHandle (uint Number, out IntPtr Handle)

int GetEventHandle (uint Number, out SafeWait-Handle Handle)

### **VB.Net**

SetEventHandle (ByVal Number as UInteger, ByVal Handle as IntPtr) As Integer SetEventHandle (ByVal Number as U Integer, ByVal Handle As SafeWaitHandle) As Integer GetEventHandle (ByVal Number as UInteger, ByRef Handle as IntPtr) As Integer GetEventHandle (ByVal Number as UInteger, ByRef Handle As SafeWaitHandle) As Integer

## **Parameter(s)**

### *Number*

The number of the SDI channel, with allowed values from 0 to 31.

### *Handle*

Event handle created by the application. After the application waits for an event, call:

GetImageStream to acquire the pointer of frame buffer

GetAudioStream to acquire audio data pointer and size.

### **Return Value**

No error occurs if return value  $\geq 0$ : if a negative value, please refer to Other Functions for return code error information.

## **Callback Selector**

Sets or retrieves callback function type.

## **Syntax**

### **C/C++**

```
int Sdi_SetCallbackSelector (UINT Number, UINT
Mode)
```

```
int Sdi_GetCallbackSelector (UINT Number, UINT
Mode)
```
### **C#**

int SetCallbackSelector (uint Number, uint Mode)

int GetCallbackSelector (uint Number, out uint Mode)

### **VB.Net**

SetCallbackSelector (ByVal Number as UInteger, ByVal Mode as UInteger) As Integer

GetCallbackSelector (ByVal Number as UInteger, ByRef Mode as UInteger) As Integer

## **Parameter(s)**

## *Number*

The number of the SDI channel, with allowed values from 0 to 31.

## *Mode*

Callback type, in which the library calls the callback routine when a frame is ready, or audio callback. SetCallback sets a callback function. Mod can be:

0: Video frame callback

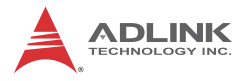

2: Audio data callback

### **Return Value**

No error occurs if return value  $\geq 0$ ; if a negative value, please refer to Other Functions for return code error information.

## **Callback**

Sets or retrieves callback handle, with event and callback determining when to recover video frame or audio data information.

### **Syntax**

### **C/C++**

```
int Sdi_SetCallback (UINT Number, SDICALLBACK
Fun)
int Sdi_GetCallback (UINT Number, SDICALLBACK
Fun)
```
#### **C#**

int SetCallback (uint Number, SDICALLBACK Fun) int GetCallback (uint Number, out SDICALLBACK Fun)

### **VB.Net**

SetCallback (ByVal Number as UInteger, ByVal Fun as SDICALLBACK) As Integer GetCallback (ByVal Number as UInteger, ByRef Fun as SDICALLBACK) As Integer

### **Parameter(s)**

### *Number*

The number of the SDI channel, with allowed values from 0 to 31.

#### *Fun*

Pointer for callback routine, in which a callback function must be declared and set as the parameter. In the callback function, call:

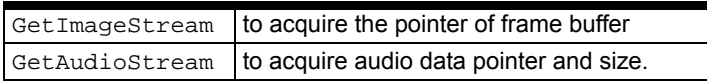

### **Return Value**

No error occurs if return value  $\geq 0$ ; if a negative value, please refer to Other Functions for return code error information.

## **2.4.4 Acquisition Control Functions**

## **Acquisition Frame Count**

Sets or retrieves the total number of frames to be simultaneously captured. Call:

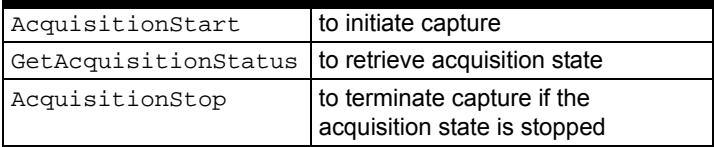

### **Syntax**

### **C/C++**

int Sdi SetAcquisitionFrameCount (UINT Number, UINT Count)

int Sdi\_GetAcquisitionFrameCount (UINT Number, UINT & Count)

## **C#**

int SetAcquisitionFrameCount (uint Number, uint Count)

int GetAcquisitionFrameCount (uint Number, out uint Count)

### **VB.Net**

SetAcquisitionFrameCount (ByVal Number as UInteger, ByVal Count as UInteger) As Integer

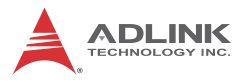

GetAcquisitionFrameCount (ByVal Number as UInteger, ByRef Count as UInteger) As Integer

### **Parameter(s)**

*Number*

The number of the SDI channel, with allowed values from 0 to 31.

*Count*

The frame count to be captured, from among:

0: Capture until

AcquisitionStop

is called.

> 0: Acquires the desired frame count, and when reached, changes acquisition status to 0 (stopped), where

AcquisitionStop

must be called to stop acquisition.

### **Return Value**

No error occurs if return value  $\geq 0$ ; if a negative value, please refer to Other Functions for return code error information.

## **Acquisition Start**

Initiates video frame and audio data capture.

## **Syntax**

## **C/C++**

int Sdi\_AcquisitionStart (UINT Number)

**C#**

int AcquisitionStart (uint Number)

## **VB.Net**

```
AcquisitionStart (ByVal Number as UInteger) As
Integer
```
## **Parameter(s)**

*Number*

The number of the SDI channel, with allowed values from 0 to 31.

### **Return Value**

No error occurs if return value  $\geq 0$ ; if a negative value, please refer to Other Functions for return code error information.

## **Acquisition Stop**

Terminates video frame and audio data capture.

### **Syntax**

### **C/C++**

int Sdi\_AcquisitionStop (UINT Number)

#### **C#**

int AcquisitionStop (UINT Number)

### **VB.Net**

AcquisitionStop (ByVal Number as UInteger) As Integer

### **Parameter(s)**

### *Number*

The number of the SDI channel, with allowed values from 0 to 31.

### **Return Value**

No error occurs if return value  $\geq 0$ ; if a negative value, please refer to Other Functions for return code error information.

## **One Shot**

Acquires a single video frame image within a specific time, as an independent function which cannot be used with AcquistionStart, Callback, or Event. When complete without errors, calling GetImageStream retrieves the frame image pointer.

## **Syntax**

## **C/C++**

int Sdi\_OneShot (UINT Number, UINT Timeout)

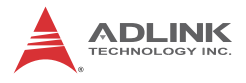

#### **C#**

int OneShot (uint Number, uint Timeout)

#### **VB.Net**

```
OneShot (ByVal Number as UInteger, ByVal Time-
out as UInteger) As Integer
```
### **Parameter(s)**

### *Number*

The number of the SDI channel, with allowed values from 0 to 31.

*Timeout*

Maximum waiting time for acquisition, in milliseconds.

### **Return Value**

No error occurs if return value  $\geq 0$ ; if a negative value, please refer to Other Functions for return code error information.

## **Image Stream**

Retrieves the image buffer pointer. Usually called during callback, after waiting for a frame event, or after calling One-Shot.

### **Syntax**

### **C/C++**

```
int Sdi_GetImageStream (UINT Number, void
**Buffer)
```
#### **C#**

int GetImageStream (uint Number, out IntPtr Buffer)

### **VB.Net**

```
GetImageStream (ByVal Number as UInteger,
ByRef Buffer as IntPtr) As Integer
```
### **Parameter(s)**

*Number*

The number of the SDI channel, with allowed values from 0 to 31.

### *Buffer*

Image buffer pointer.

## **Return Value**

No error occurs if return value  $\geq 0$ ; if a negative value, please refer to Other Functions for return code error information.

## **Acquisition Status**

Retrieves current acquisition status.

## **Syntax**

### **C/C++**

```
int Sdi_GetAcquisitionStatus (UINT Number,
UINT &Status)
```
### **C#**

```
int GetAcquisitionStatus (uint Number, out
uint Status)
```
### **VB.Net**

```
GetAcquisitionStatus (ByVal Number as UInte-
ger, ByRef Status as UInteger) As Integer
```
## **Parameter(s)**

### *Number*

The number of the SDI channel, with allowed values from 0 to 31.

### *Status*

Acquisition status, from among:

0: Stopped

1: Running

## **Return Value**

No error occurs if return value  $\geq 0$ ; if a negative value, please refer to Other Functions for return code error information.

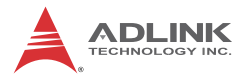

## **Acquisition Statistics**

Acquires the number of frames captured since Acquisition Start.

## **Syntax**

### **C/C++**

```
int Sdi GetAcquisitionStatistics (UINT Number,
UINT &Count)
```
**C#**

```
int GetAcquisitionStatistics (uint Number, out
uint Count)
```
### **VB.Net**

GetAcquisitionStatistics (ByVal Number as UInteger, ByRef Count as UInteger) As Integer

### **Parameter(s)**

*Number*

The number of the SDI channel, with allowed values from 0 to 31.

*Count*

Total amount of frames captured.

## **Return Value**

No error occurs if return value  $\geq 0$ ; if a negative value, please refer to Other Functions for return code error information.

## **Sensor Status**

Determines whether the device is connected to a compatible sensor.

## **Syntax**

**C/C++**

```
int Sdi_GetSensorStatus (UINT Number, UINT&
Locked)
```
#### **C#**

```
int GetSensorStatus (uint Number, out uint
Locked)
```
#### **VB.Net**

GetSensorStatus (ByVal Number as UInteger, ByRef Locked as UInterger) As Integer

### **Parameter(s)**

#### *Number*

The number of the SDI channel, with allowed values from 0 to 31.

#### *Locked*

In determining whether the input signal is locked, establishes connection of a compatible sensor, from among:

0: No proper signal is detected

1: A proper signal is detected

This function detects whether the input signal is suitable, and GetDetectedSensorFormat must be called to ascertain whether the PCIe-2602 supports the signal.

#### **Return Value**

No error occurs if return value  $\geq 0$ ; if a negative value, please refer to Other Functions for return code error information.

## **Save Image**

Saves contents of the most recent image buffer as an image file or a raw data file, depending on file extension.

### **Syntax**

#### **C/C++**

```
int Sdi_SaveImage (UINT Number, LPTSTR File-
Namet)
```
**C#**

```
int SaveImage (uint Number, string FileNamet)
```
#### **VB.Net**

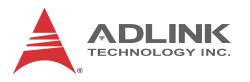

SaveImage (ByVal Number as UInteger, ByVal FileNamet as String) As Integer

## **Parameter(s)**

### *Number*

The number of the SDI channel, with allowed values from 0 to 31.

*FileName*

The library supports:

BMP: if FileName is \*.bmp

JPEG: if FileName is \*.jpg or \*.jpeg

JIFF: if FileName is \*.tif

PNG: if FileName is \*.png

Raw data: other file type

### **Return Value**

No error occurs if return value  $\geq 0$ ; if a negative value, please refer to Other Functions for return code error information.

## **Audio Stream**

Acquires audio data pointer and size; normally called in callback routine after receiving an audio data event.

## **Syntax**

### **C/C++**

int Sdi\_GetAudioStream (UINT Number, AUDIO\_STREAM\_INFO& StreamInfo)

### **C#**

int GetAudioStream (uint Number, out AUDIO\_STREAM\_INFO StreamInfo)

### **VB.Net**

GetAudioStream (ByVal Number as UInteger, ByRef StreamInfo as AUDIO\_STREAM\_INFO) As Integer

### **Parameter(s)**

*Number*

The number of the SDI channel, with allowed values from 0 to 31.

*StreamInfo*

Structure of audio data and size as:

**C/C++**

typedef struct \_ AUDIO\_STREAM\_INFO

{

void \*Data;

UINT Size;

} AUDIO\_STREAM\_INFO;

## **C#**

public struct AUDIO\_STREAM\_INFO

{

public IntPtr Data;

public uint Size;

## }

## **VB.Net**

Public Structure AUDIO\_STREAM\_INFO

Public Data As IntPtr

Public Size As UInteger

End Structure

## **Return Value**

No error occurs if return value  $\geq 0$ ; if a negative value, please refer to Other Functions for return code error information.

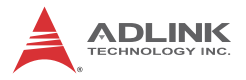

## **Dropped Frame Count**

Acquires the total number of frames dropped since Acquisition Start, as a result of:

- $\triangleright$  The buffer queue is full and incoming frames are dropped
- $\triangleright$  PCIe bandwidth is insufficient to transfer all frame data
- $\triangleright$  Pixel count of the input sensor is less than that set in Sensor Format

### **Syntax**

### **C/C++**

```
int Sdi_GetDroppedFrameCount (UINT Number,
UINT &Count)
```
#### **C#**

```
int GetDroppedFrameCount (uint Number, out
uint Count)
```
### **VB.Net**

```
GetDroppedFrameCount (ByVal Number as UInte-
ger, ByRef Count as UInteger) As Integer
```
## **Parameter(s)**

### *Number*

The number of the SDI channel, with allowed values from 0 to 31.

### *Count*

Number of frames dropped, where DroppedFrameCount = OverflowFrameCount + MismatchFrameCount

### **Return Value**

No error occurs if return value  $\geq 0$ ; if a negative value, please refer to Other Functions for return code error information.

## **Overflow Frame Count**

Acquires the number of frames dropped since Acquisition Start, resulting from:

- $\triangleright$  Full buffer queue causes the incoming frame to be dropped
- $\triangleright$  PCIe bandwidth is insufficient to transfer all frames' data.

### **Syntax**

### **C/C++**

```
int Sdi GetOverflowFrameCount (UINT Number,
UINT &Count)
```
### **C#**

```
int GetOverflowFrameCount (uint Number, out
uint Count)
```
### **VB.Net**

```
int GetOverflowFrameCount (uint Number, out
uint Count)
```
## **Parameter(s)**

### *Number*

The number of the SDI channel, with allowed values from 0 to 31.

### *Count*

Number of frames dropped

## **Return Value**

No error occurs if return value  $\geq 0$ ; if a negative value, please refer to Other Functions for return code error information.

## **Mismatch Frame Count**

Acquires the number of frames dropped since Acquisition Start, resulting from pixel count of the input sensor being less than that set in Sensor Format.

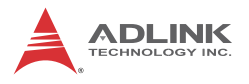

## **Syntax**

## **C/C++**

```
int Sdi_GetMismatchFrameCount (UINT Number,
UINT &Count)
```
## **C#**

int GetMismatchFrameCount (uint Number, out uint Count)

### **VB.Net**

```
GetMismatchFrameCount (ByVal Number as UInte-
ger, ByRef Count as UInteger) As Integer
```
## **Parameter(s)**

### *Number*

The number of the SDI channel, with allowed values from 0 to 31.

*Count*

Number of frames dropped

## **Return Value**

No error occurs if return value  $\geq 0$ ; if a negative value, please refer to Other Functions for return code error information.

## **2.4.5 Digital I/O Functions**

## **Digital I/O Selector**

Sets or retrieves the DI and DO channel set when GetDI and SetDO are called.

## **Syntax**

## **C/C++**

```
int Sdi_SetDigitalIOSelector (UINT Number,
UINT Channel)
int Sdi_GetDigitalIOSelector (UINT Number,
UINT& Channel)
```
**C#**

```
int SetDigitalIOSelector (uint Number, uint
Channel)
```

```
int GetDigitalIOSelector (uint Number, out
uint Channel)
```
#### **VB.Net**

```
SetDigitalIOSelector (ByVal Number As UInte-
ger, ByVal Channel As UInteger) As Integer
GetDigitalIOSelector (ByVal Number As UInte-
ger, ByRef Channel As UInteger) As Integer
```
### **Parameter(s)**

#### *Number*

The number of the SDI channel, with allowed values from 0 to 31.

#### *Count*

Number of I/O channels, with allowed values from 0 to 3 and 0xFFFFFFFF for all channels

### **Return Value**

No error occurs if return value  $\geq 0$ ; if a negative value, please refer to Other Functions for return code error information.

## **DI**

Retrieves DI channel status.

#### **Syntax**

#### **C/C++**

int Sdi\_GetDI (UINT Number, UINT& Value)

### **C#**

int GetDI (uint Number, out uint Value)

#### **VB.Net**

GetDI (ByVal Number As UInteger, ByRef Value As UInteger) As Integer

### **Parameter(s)**

*Number*

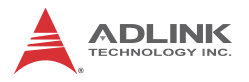

The number of the SDI channel, with allowed values from 0 to 31.

*Value*

- 1. State of the DI channel if SetDigitalIOSelector channel is between 0 and 3, with:
- $0:1$  ow
- 1: High
- 2. State of all DI channels if SetDigitalIOSelector channel is 0xFFFFFFFF, with:

bit  $n = 0$ ; I ow

bit  $n = 0$ : High

in which n is 0 to 3 representing the state of DI0 to DI3 respectively.

## **Return Value**

No error occurs if return value  $\geq 0$ ; if a negative value, please refer to Other Functions for return code error information.

## **DO**

Retrieves DO channel status.

## **Syntax**

### **C/C++**

int Sdi\_SetDO (UINT Number, UINT Value) int Sdi\_GetDO (UINT Number, UINT& Value)

#### **C#**

int SetDO (uint Number, uint Value)

int GetDO (uint Number, out uint Value)

#### **VB.Net**

SetDO (ByVal Number As UInteger, ByVal Value As UInteger) As Integer GetDO (ByVal Number As UInteger, ByRef Value As UInteger) As Integer

## **Parameter(s)**

*Number*

The number of the SDI channel, with allowed values from 0 to 31.

*Value*

State of the DO channel of SetDigitalIOSelector is between 0 to 3, with the following values:

```
0: Low
```
1: High

2. State of all DO channels if Channel of SetDigitalIOSelector is 0xFFFFFFFF, with the following values:

bit  $n = 0$ : Low

bit  $n = 0$ : High

where n is from 0 to 3 representing the state of DO0 to DO3 respectively.

### **Return Value**

No error occurs if return value  $\geq 0$ ; if a negative value, please refer to Other Functions for return code error information.

## **2.4.6 Audio Format Functions**

## **Bits Per Sample**

Sets or retrieves the number of bits per sample.

## **Syntax**

## **C/C++**

```
int Sdi_SetAudioBitsPerSample (UINT Number,
UINT Value)
int Sdi GetAudioBitsPerSample (UINT Number,
```

```
C#
```
UINT& Value)

```
int SetAudioBitsPerSample (uint Number, uint
Value)
```
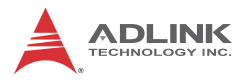

```
int GetAudioBitsPerSample (uint Number, out
uint Value)
```
### **VB.Net**

```
SetAudioBitsPerSample (ByVal Number As UInte-
ger, ByVal Value As UInteger) As Integer
GetAudioBitsPerSample (ByVal Number As UInte-
ger, ByRef Value As UInteger) As Integer
```
### **Parameter(s)**

### *Number*

The number of the SDI channel, with allowed values from 0 to 31.

*Value*

Specifies the number of bits per sample, with the allowed values:

16: 16 bits per sample

20: 24 bits per sample with 20 most significant bits valid

24: 24 bits per sample

## **Return Value**

No error occurs if return value  $\geq 0$ ; if a negative value, please refer to Other Functions for return code error information.

## **Audio Clock Phase Data Bypass**

Sets or retrieves the bypass status of audio clock phase data, with audio clock phase indicated by the number of video clocks between the video sample and the audio sample, and, at the receiver side, the audio clock generation extracts the phase data and re-generates audio clock as the same phase difference. If the incoming HD/3G SDI stream includes no phase data or incorrect phase data, audio noise can result, while SD SDI has no clock phase data, and thus is unaffected by this setting.

## **Syntax**

**C/C++**

int Sdi\_SetAudioClockPhaseDataBypass (UINT Number, UINT Status)

int Sdi\_GetAudioClockPhaseDataBypass (UINT Number, UINT& Status)

#### **C#**

```
int SetAudioClockPhaseDataBypass (uint Number,
uint Status)
```

```
int GetAudioClockPhaseDataBypass (uint Number,
out uint Status)
```
#### **VB.Net**

SetAudioClockPhaseDataBypass (ByVal Number As UInteger, ByVal Status As UInteger) As Integer GetAudioClockPhaseDataBypass (ByVal Number As UInteger, ByRef Status As UInteger) As Integer

### **Parameter(s)**

#### *Number*

The number of the SDI channel, with allowed values from 0 to 31.

#### *Status*

Specifies the bypass status of audio clock phase data, with the allowed values:

0: no bypass

1: bypass audio clock phase data generating audio clocks only based on the assumption that A/V clocks are synced.

#### **Return Value**

No error occurs if return value  $\geq 0$ ; if a negative value, please refer to Other Functions for return code error information.

## **2.4.7 Other Functions**

### **Error Text**

Retrieves error text string.

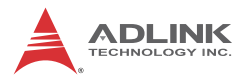

### **Syntax**

## **C/C++**

```
int Sdi_GetErrorText (int code, char *Text)
```
## **C#**

string GetErrorText (int code)

## **VB.Net**

GetErrorText (ByVal code As Integer) As String

## **Parameter(s)**

*Code*

Error code returned by other functions.

*Text*

Error text string, for containment of which a buffer of maximum 160 bytes8 must be allocated.

## **Return Value**

**C/C++** Always return 0. This page intentionally left blank.

**C#**

Return the error text

## **VB.Net**

Return the error text

# **3 DirectShow Programming Guide**

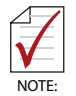

.

Complete documentation for DirectShow application programming can be found at:

http://msdn.microsoft.com/en-us/library/dd390351(VS.85).aspx by searching for "DirectShow". If a DirectX SDK is installed, this documentation is also available from DirectX SDK Help. The most recent version of DirectShow SDK was moved to Windows SDK.

The goal when writing a DirectShow Application is to construct a filter graph by connecting several filters together, to execute tasks such as previewing or capturing video/audio, and multiplexing to write to a file. Each filter performs a single operation and pass data from its output is pinned to the input of the next filter in the graph.

To build a capture graph using a program, the interface pointer of the capture filter must first be obtained. The ADLINK SDI Capture filter can be obtained through the system device enumerator.

After holding an interface pointer to the capture filter object, method IGraphBuilder::AddSourceFilter adds the source filter object to the filter graph. IFilterGraph::AddFilter adds other downstream filters to the filter graph.

After filters are added, calling IFilterGraph::ConnectDirect or IGraphBuilder::Connect connect output pins from upstream filters to the input pins of the downstream filters.

Calling IAMCrossbar::Route to switch source channel, via methods IMediaControl::Run, IMediaControl::Pause or IMediaControl::Stop changes the filter state to running, paused or stopped.

Filters required for capturing video streams are

listed as follows, with detailed information for each and its pins. Example filter graphs for capturing video streams are also illustrated in this chapter with two ways of controlling the device driver.

## **3.1 Filters**

This section lists the filters necessary to construct a filter graph for capturing a video stream.

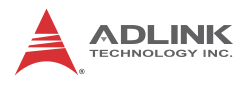

## **3.1.1 Source Filters**

#### **ADLINK SDI Capture**

A WDM Streaming Capture Device, it is actually a kernel-mode KsProxy plug-in. An application can treat it simply as a filter. Use System Device Enumerator to add this filter to a filter graph.

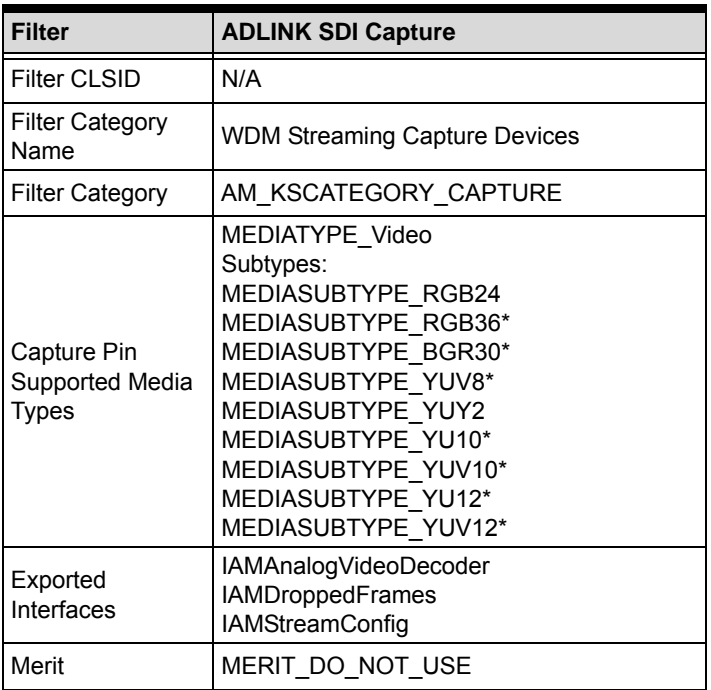

\* Please see [Section 3.3: Color Space](#page-67-0)

## **3.1.2 Example Graphs**

The Microsoft DirectX SDK provides the GraphEdit debugging utility, which can simulate graph building. Desired filters can be chosen from the the Insert Filters command of the Graph menu. Filters are organized by categories. Insert Filter adds the filters to a graph, and two filters' pins can be selected by dragging from one output pin to another. An arrow will be drawn if both pins agree on the connection.

| Which filters do you want to insert?                                                                                                    | х |
|----------------------------------------------------------------------------------------------------|---|
| <b>El-BDA</b> Source Filters<br><b>EDA</b> Transport Information Renderers<br>中 Device Control Filters<br>中 DirectShow Filters<br><b>E</b> -DMO Audio Capture Effects<br>中 DMO Audio Effects<br>中- DMO Video Effects<br>中 External Renderers                                                                                                    |   |
| 中 Midi Renderers<br>中 Multi-Instance Capable VBI Codecs<br>中 PBDA CP Filters<br><b>Fi- UPnP Streaming Devices</b><br>中 Video Capture Sources<br><b>E</b> -ADLINK SDI Capture<br>白- ADLINK SDI Capture<br>中 Basler GenICam Source<br>中 Video Compressors<br>H- WDM Stream Decompression Devices<br>中 WDM Streaming Capture Devices<br>中 WDM Streaming Communication Transforms | Ξ |
| 中 WDM Streaming Crossbar Devices<br>Legend<br>DirectX Media Object (DMO)<br>Insert Filter<br>Uses Kernel Streaming (KSProxy)<br>Close<br>Uses Compression Manager (ACM/ICM)<br>Plug and Play (PNP) device filter<br>Favorite Filter?<br>Default filter color<br>Filter<br>Moniker:                                                                                            |   |

**Figure 3-1: GraphEdit Insert Filters Dialog**

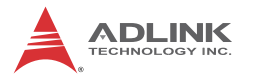

## **Example Graph**

To generate an example graph:

- 1. Open GraphEdit.exe.
- 2. Select 'Insert a filter into the graph' from the toolbar and enter'ADLink SDI Capture', 'Video Render' and 'Default DirectSound Device' filters in the 'Video Capture Source' group, the 'DirectShow Filters' group and 'Audio Renders' group.
- 3. Drag 'Video Capture' pin to 'VMR Input0' pin and 'Audio Capture' pin to 'Audio Input pin' as shown.

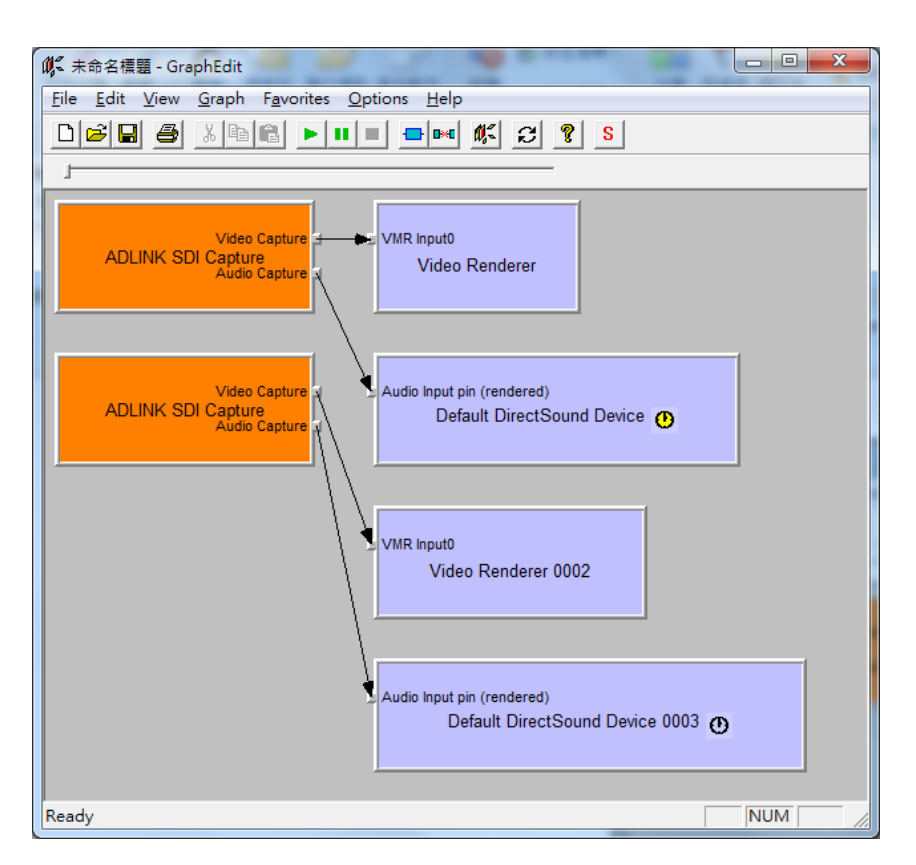

4. Select 'Play the graph' from the toolbar to begin preview.

#### **Figure 3-2: GraphEdit Interface**

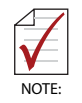

If VMR substitutes for the default Video Renderer, the preview video shows a vertical mirror video, which can be resolved by inserting a Color Space Converter filter before.

## **3.2 Driver Control**

The ADLINK SDI Capture filter provides control of video configuration by either property pages or access to COM interfaces.

## **3.2.1 Property Pages**

The driver provides two embedded property pages. To show these property pages, use Windows API: OleCreatePropertyFrame.

Details about Displaying a Filter's Property Page can be found on the Microsoft MSDN homepage.

Sample code for adding property pages is as follows.

```
// pFilter points to an ADLINK SDI Capture filter
ISpecifyPropertyPages *pSpecify;
HRESULT hr;
hr = pFilter->QueryInter-
face(IID_ISpecifyPropertyPages, (void **)&pSpec-
ify);
if (SUCCEEDED(hr)) 
{
 FILTER_INFO FilterInfo; 
 pFilter->QueryFilterInfo(&FilterInfo);
 FilterInfo.pGraph->Release();
CAUUID caGUID;
 pSpecify->GetPages(&caGUID);
 pSpecify->Release();
```
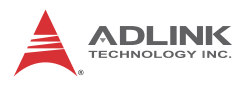

```
 OleCreatePropertyFrame(
 NULL, // Parent window
 0, // x (Reserved)
 0, // y (Reserved)
 FilterInfo.achName, // Caption for the dialog box
 1, // Number of filters
 (IUnknown **)&m_pFilter, // Pointer to the filter 
 caGUID.cElems, // Number of property pages
 caGUID.pElems, // Pointer to property page CLSIDs
 0, // Locale identifier
 0, // Reserved
 NULL // Reserved
 );
 CoTaskMemFree(caGUID.pElems);
```
## <span id="page-67-0"></span>**3.3 Color Space**

}

ADLINK SDI Capture supports the following color spaces:

('x' indicates an ignored bit)

MEDIASUBTYPE\_YUY2 - 16bit YCbCr 4:2:2 – 8bit Y + 8bit Cb/Cr

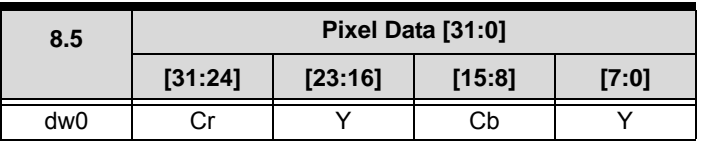

MEDIASUBTYPE\_YUV8 - 24bit YCbCr 4:4:4 – 8bit Y + 8bit Cb + 8bit Cr

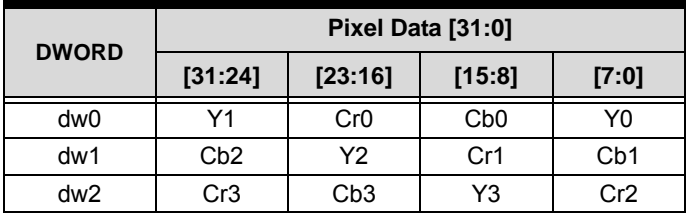

Compression (FOURCC code) is 'YUV8' and GUID is 38565559-0000-0010-8000-00AA00389B71

MEDIASUBTYPE\_RGB24 - 24bit RGB – 8bit R + 8bit G + 8bit B

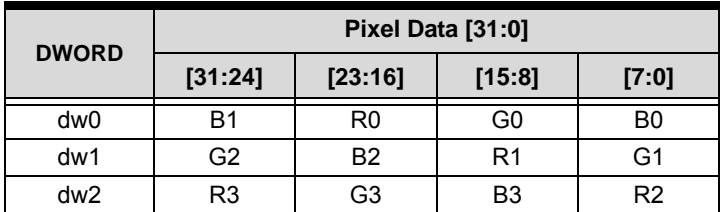

MEDIASUBTYPE\_YU10 - 20bit YCbCr 4:2:2 – 10bit Y + 10bit Cb/Cr

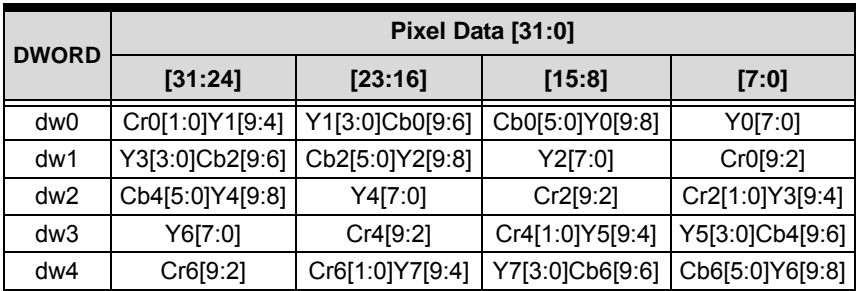

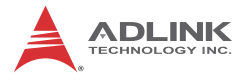

Compression (FOURCC code) is 'YU10' and GUID is 30315559-0000-0010-8000-00AA00389B71

MEDIASUBTYPE\_YUV10 - 30bit YCbCr 4:4:4 – 10bit Y + 10bit Cb + 10bit Cr

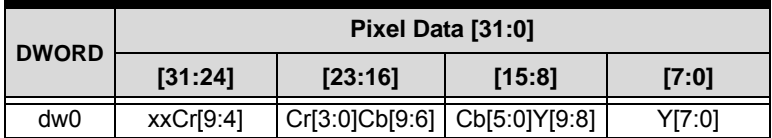

Compression (FOURCC code) is 'YUVA' and GUID is 41565559-0000-0010-8000-00AA00389B71

MEDIASUBTYPE\_BGR30 - 30bit RGB – 8bit R + 8bit G + 8bit B

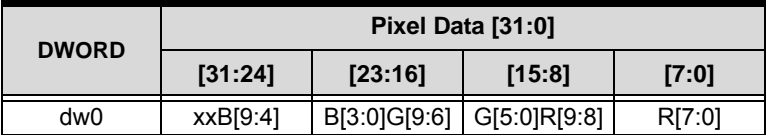

Compression (FOURCC code) is 'BGRA' and GUID is 41524742-0000-0010-8000-00AA00389B71

MEDIASUBTYPE\_YU12 - 24bit YCbCr 4:2:2 – 12bit Y + 12bit Cb/Cr

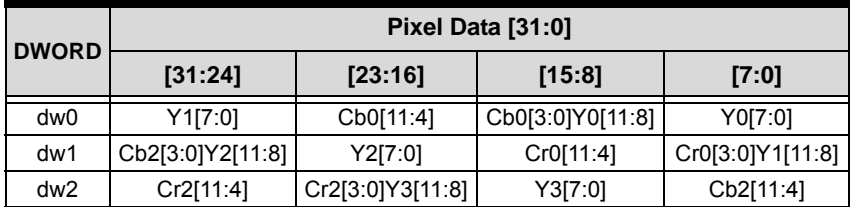

## Compression (FOURCC code) is 'YU12' and GUID is 32315559-0000-0010-8000-00AA00389B71

MEDIASUBTYPE\_YUV12 - 36bit YCbCr 4:4:4 – 12bit Y + 12bit Cb + 12bit Cr

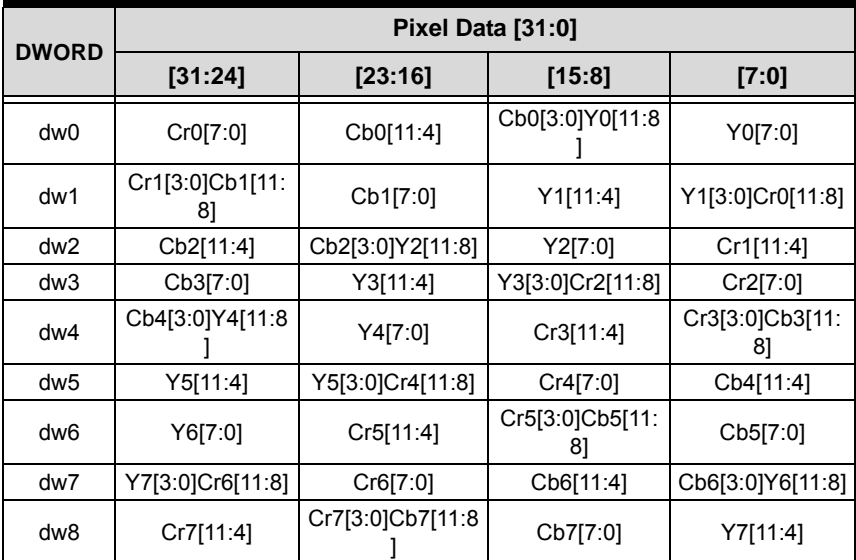

Compression (FOURCC code) is 'YUVC' and GUID is 43565559-0000-0010-8000-00AA00389B71

MEDIASUBTYPE\_RGB36 - 36bit RGB – 12bit R + 12bit G + 12bit B

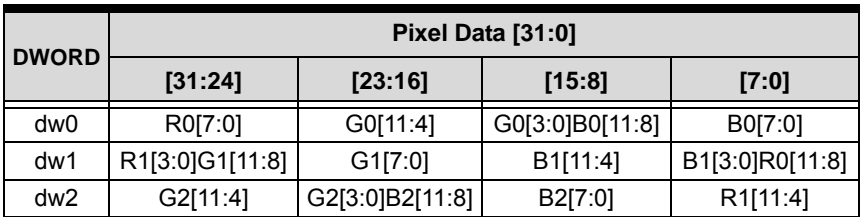

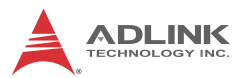

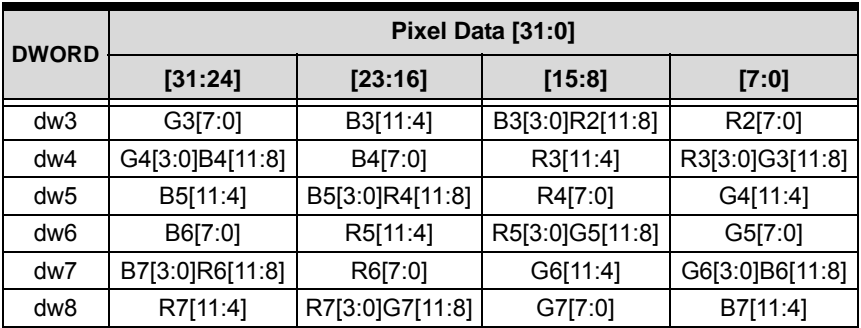

Compression (FOURCC code) is 'RGBC' and GUID is 43424752-0000-0010-8000-00AA00389B71

## **3.4 Proprietary Interfaces**

The following interfaces are specific to the ADLINK SDI Capture filter, not being standard interfaces in DirectShow. COM interfaces, they can be acquired from the ADLINK SDI Capture filter by calling IKsPropertySet::Set and IKsPropertySet::Get.

The parameter rguidPropSet of IKsPropertySet::Set/Get function is defined as:

GUID PROPSETID\_AVS260X\_CUSTOM =

{ 0xf7c238b6L, 0x3209, 0x4497, 0x9a, 0xa6, 0x24, 0x70, 0x77, 0x20, 0x6, 0xe0 };

The parameter dwPropID of IKsPropertySet::Set/Get function is defined as:

typedef enum {

```
 CUSTOM_PROPERTY_GET_DEVICE_VERSION = 10,
 CUSTOM_PROPERTY_GET_FIRMWARE_VERSION = 11,
 CUSTOM_PROPERTY_GET_DRIVER_VERSION = 12,
 CUSTOM_PROPERTY_GET_DEVICE_MODEL = 13,
 CUSTOM_PROPERTY_GET_CARD_ID = 14,
```
CUSTOM\_PROPERTY\_GET\_CHANNEL\_NUMBER = 15, CUSTOM\_PROPERTY\_XET\_SENSOR\_FORMAT = 20,

CUSTOM\_PROPERTY\_GET\_DETECTED\_SENSOR\_FORMAT  $= 21,$ 

CUSTOM\_PROPERTY\_XET\_IMAGE\_ORIENTATION = 22,

CUSTOM\_PROPERTY\_GET\_DETECTED\_OUTPUT\_FORMAT = 23,

 CUSTOM\_PROPERTY\_XET\_DO = 30, CUSTOM\_PROPERTY\_GET\_DI = 31, CUSTOM\_PROPERTY\_GET\_OVERFLOW\_COUNTER = 40, CUSTOM\_PROPERTY\_GET\_MISMATCH\_COUNTER = 41,

};

The parameter pPropData is a pointer to ULONG or LONG variable and parameter cbPropData is 4.

## 1. CUSTOM\_PROPERTY\_GET\_DEVICE\_VERSION

The property allows acquisition of the hardware device version. The version is a 2 hexadecimal integer, with one letter plus one digit.

EXAMPLE: ULONG Version; DWORD dwReturn; m\_pKsPropertySet->Get( PROPSETID\_AVS260X\_CUSTOM, CUSTOM\_PROPERTY\_GET\_DEVICE\_VERSION, NULL, 0,

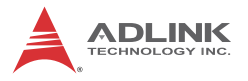

&Version, sizeof(ULONG), &dwReturn);

## 2. CUSTOM\_PROPERTY\_GET\_FIRMWARE\_VERSION

The property allows retrieval of the firmware version with the formula:

Year = (Version >> 28) + 2000

Month = (Version  $\ge$  24) & 0x0F

Day = (Version >> 16) & 0xFF

Hour = (Version  $\geq$  8) & 0xFF

Minute = Version & 0xFF

EXAMPLE:

ULONG Version;

DWORD dwReturn;

```
m_pKsPropertySet->Get( PROPSETID_AVS260X_CUSTOM,
```
CUSTOM\_PROPERTY\_GET\_FIRMWARE\_VERSION,

NULL, 0,

&Version, sizeof(ULONG), &dwReturn);

## 3. CUSTOM\_PROPERTY\_GET\_DRIVER\_VERSION

The property allows retrieval of the driver version with the formula:

Major = (Version >> 24)  $& 0xFF$ 

Minor = (Version  $\ge$  16) & 0xFF

Release = (Version >> 8) & 0xFF

EXAMPLE: ULONG Version; DWORD dwReturn;

m\_pKsPropertySet->Get( PROPSETID\_AVS260X\_CUSTOM, CUSTOM\_PROPERTY\_GET\_DRIVER\_VERSION, NULL, 0, &Version, sizeof(ULONG), &dwReturn);

4. CUSTOM\_PROPERTY\_GET\_DEVICE\_MODEL

The property allows retrieval of the device model with the values:

0: PCIe-2602

1: PCIe-2604

 $FXAMPIF$ 

ULONG Vaule;

DWORD dwReturn;

m\_pKsPropertySet->Get( PROPSETID\_AVS260X\_CUSTOM,

CUSTOM\_PROPERTY\_GET\_DEVICE\_MODEL,

NULL, 0,

&Value, sizeof(ULONG), &dwReturn);

5. CUSTOM\_PROPERTY\_GET\_CARD\_ID The property acquires the card ID.

EXAMPLE: ULONG id; DWORD dwReturn; m\_pKsPropertySet->Get( PROPSETID\_AVS260X\_CUSTOM, CUSTOM\_PROPERTY\_GET\_CARD\_ID, NULL, 0,

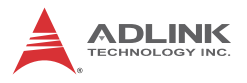

&id, sizeof(ULONG), &dwReturn);

## 6. CUSTOM\_PROPERTY\_GET\_CHANNEL\_NUMBER

The property allows acquisition of the hardware channel number with value 0 for SDI channel 0 and 1 for SDI channel 1.

## EXAMPLE:

ULONG Number;

DWORD dwReturn;

m\_pKsPropertySet->Get( PROPSETID\_AVS260X\_CUSTOM,

CUSTOM\_PROPERTY\_GET\_FIRMWARE\_VERSION,

NULL, 0,

&Number, sizeof(ULONG), &dwReturn);

## 7. CUSTOM\_PROPERTY\_XET\_SENSOR\_FORMAT

The property allows setting or retrieval of the sensor format, with supported formats of:

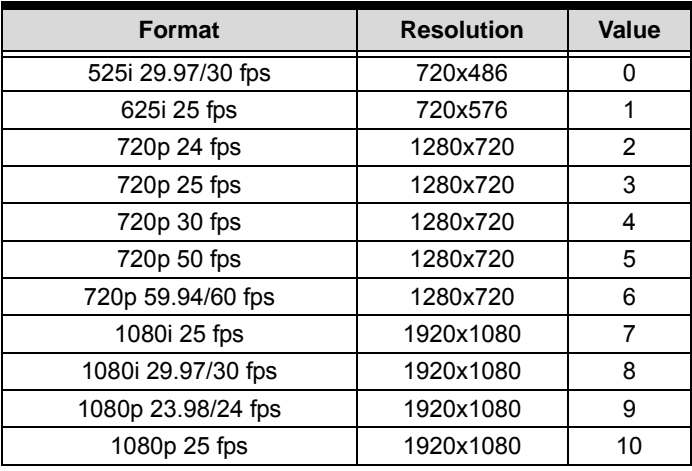

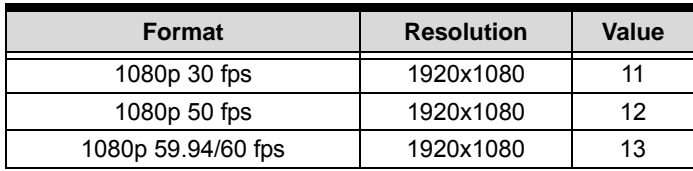

EXAMPLE #01: Retrieve the format value

ULONG Format;

DWORD dwReturn;

```
m_pKsPropertySet->Get( PROPSETID_AVS260X_CUSTOM,
```
CUSTOM\_PROPERTY\_XET\_SENSOR\_FORMAT,

NULL, 0,

&Format, sizeof(ULONG), &dwReturn);

EXAMPLE  $#02 \cdot$  Set the format value

ULONG Format =  $11$ :  $\text{/}$  = 1080p 30 fps

m\_pKsPropertySet->Set( PROPSETID\_AVS260X\_CUSTOM,

CUSTOM\_PROPERTY\_XET\_SENSOR\_FORMAT,

NULL, 0,

&Format, sizeof(ULONG);

### 8. CUSTOM\_PROPERTY\_GET\_DETECTED\_SENSOR\_F ORMAT

The driver automatically detects video format and reports it to the software, with supported formats as shown, where -1indicates a non-supported format.

EXAMPLE LONG Format; DWORD dwReturn;

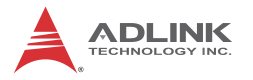

m\_pKsPropertySet->Get( PROPSETID\_AVS260X\_CUSTOM, CUSTOM\_PROPERTY\_GET\_DETECTED\_SENSOR\_FORM AT,

NULL, 0,

&Format, sizeof(LONG), &dwReturn);

9. CUSTOM\_PROPERTY\_XET\_IMAGE\_ORIENTATION

The property allows you to set or retrieve the image orientation arranged in the memory, with supported values:

0: bottom-up

1: top-down (default)

EXAMPLE #01: Retrieve the image orientation

ULONG Orientation;

DWORD dwReturn;

m\_pKsPropertySet->Get( PROPSETID\_AVS260X\_CUSTOM,

CUSTOM\_PROPERTY\_XET\_IMAGE\_ORIENTATION,

NULL, 0,

&Orientation, sizeof(ULONG), &dwReturn);

EXAMPLE #02: Set the image orientation

ULONG Orientation =  $1$ ;  $\pi$  = top-down

m\_pKsPropertySet->Set( PROPSETID\_AVS260X\_CUSTOM,

CUSTOM\_PROPERTY\_XET\_IMAGE\_ORIENTATION,

NULL, 0,

& Orientation, sizeof(ULONG);

10.CUSTOM\_PROPERTY\_GET\_DETECTED\_OUTPUT\_F ORMAT

Output format can be detected and reported to the application, with supported formats as described, where -1 indicates a non-supported format, or no embedded video payload identification. The output format can be detected only if the input sensor conforms to SMPTE 352M.

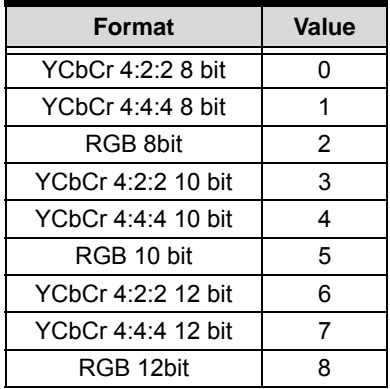

EXAMPLE

LONG Format;

DWORD dwReturn;

m\_pKsPropertySet->Get( PROPSETID\_AVS260X\_CUSTOM,

CUSTOM\_PROPERTY\_GET\_DETECTED\_OUTPUT\_FORMA T,

NULL, 0,

&Format, sizeof(LONG), &dwReturn);

# 11.CUSTOM\_PROPERTY\_XET\_DO

The property sets or retrieves of all DO status, with supported values of each bit (bit 0 to bit 4):

 $0:$  low

1: high

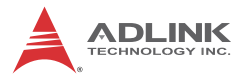

EXAMPLE #01: Retrieves all DO status ULONG State; DWORD dwReturn; m\_pKsPropertySet->Get( PROPSETID\_AVS260X\_CUSTOM, CUSTOM\_PROPERTY\_XET\_DO, NULL, 0, &State, sizeof(ULONG), &dwReturn);

EXAMPLE #02: Sets all DO status

ULONG State = 0xF; // = all DOs output high

m\_pKsPropertySet->Set( PROPSETID\_AVS260X\_CUSTOM,

CUSTOM\_PROPERTY\_XET\_DO,

NULL, 0,

```
&State, sizeof(ULONG);
```
# 12.CUSTOM\_PROPERTY\_GET\_DI

The property retrieves all DI status, with supported values of each bit (bit 0 to bit 4):

0: low

1: high

EXAMPLE: Retrieves all DI status

ULONG State;

DWORD dwReturn;

m\_pKsPropertySet->Get( PROPSETID\_AVS260X\_CUSTOM,

CUSTOM\_PROPERTY\_GET\_DI,

NULL, 0,

&State, sizeof(ULONG), &dwReturn);

13.CUSTOM\_PROPERTY\_GET\_OVERFLOW\_COUNTER

The property retrieves the number of frames dropped since start capture due to:

The buffer queue is full and incoming frames were dropped

PCIe bandwidth is insufficient to transfer all frame data.

 $FXAMPIF$ 

ULONG Count;

DWORD dwReturn;

m\_pKsPropertySet->Get( PROPSETID\_AVS260X\_CUSTOM,

CUSTOM\_PROPERTY\_GET\_OVERFLOW\_COUNTER,

NULL, 0,

&Count, sizeof(ULONG), &dwReturn);

# 14.CUSTOM\_PROPERTY\_GET\_MISMATCH\_COUNTER

The property retrieves the number of frames dropped since start capture due to pixel count of the input sensor being less than that set in Sensor Format.

EXAMPLE:

ULONG Count;

DWORD dwReturn;

m\_pKsPropertySet->Get( PROPSETID\_AVS260X\_CUSTOM,

CUSTOM\_PROPERTY\_GET\_MISMATCH\_COUNTER,

NULL, 0,

&Count, sizeof(ULONG), &dwReturn);

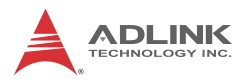

# **3.5 Build Environment Settings**

# **3.5.1 Include Files**

Applications must include the files as shown.

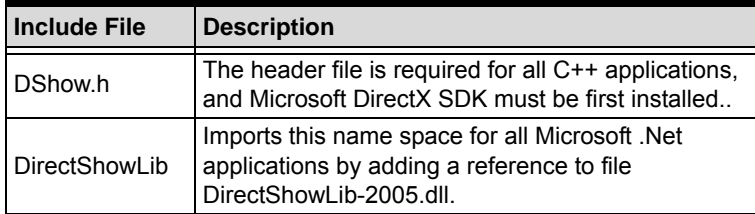

# **3.5.2 Library Files**

Applications must include the library files as shown.

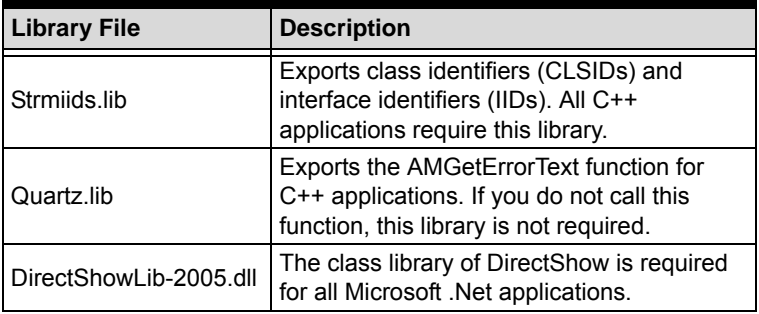

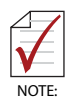

The libraries for Microsoft .Net applications work and test on .Net Framwork 2.0, Microsoft Visual Studio 2005 is reccomended for building .Net applications.

# **3.5.3 Microsoft Visual C++**

For VC++, the build environment must be set up prior to building, as follows.

- 1. Open the solution file (baseclasses.sln) or the project file (baseclasses.dsw) under %DXSDK%\Samples\C++\DirectShow\BaseClasses and build it.
- 2. Add the paths to the include directory inproject settings: %DXSDK%\include %DXSDK%\Samples\C++\DirectShow\BaseClasses
- 3. Add the paths to the additional library directory in project settings: %DXSDK%\Lib %DXSDK%\Samples\C++\DirectShow\Base-Classes\Release %DXSDK%\Samples\C++\DirectShow\Base-Classes\Debug

For the above, %DXSDK% is the installation path of DirectX SDK.

# **3.5.4 .Net Programming Users**

Microsoft DirectShow provides only C++ programming. .Net users must convert DirectShow COM objects to .net classes. Source codes and samples from a supporting sourceforge project can be downloaded from http://sourceforge.net/projects/directshownet/.

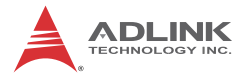

This page intentionally left blank.

# **Important Safety Instructions**

For user safety, please read and follow all **instructions**, **WARNINGS**, **CAUTIONS,** and **NOTES** marked in this manual and on the associated equipment before handling/operating the equipment.

- $\blacktriangleright$  Read these safety instructions carefully.
- $\blacktriangleright$  Keep this user's manual for future reference.
- $\blacktriangleright$  Read the specifications section of this manual for detailed information on the operating environment of this equipment.
- $\triangleright$  When installing/mounting or uninstalling/removing equipment:
	- $\triangleright$  Turn off power and unplug any power cords/cables.
- $\triangleright$  To avoid electrical shock and/or damage to equipment:
	- $\triangleright$  Keep equipment away from water or liquid sources;
	- $\triangleright$  Keep equipment away from high heat or high humidity;
	- $\triangleright$  Keep equipment properly ventilated (do not block or cover ventilation openings);
	- $\triangleright$  Make sure to use recommended voltage and power source settings;
	- $\triangleright$  Always install and operate equipment near an easily accessible electrical socket-outlet;
	- $\triangleright$  Secure the power cord (do not place any object on/over the power cord);
	- $\triangleright$  Only install/attach and operate equipment on stable surfaces and/or recommended mountings; and,
	- $\triangleright$  If the equipment will not be used for long periods of time, turn off and unplug the equipment from its power source.

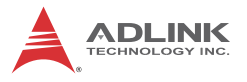

 $\blacktriangleright$  Never attempt to fix the equipment. Equipment should only be serviced by qualified personnel.

A Lithium-type battery may be provided for uninterrupted, backup or emergency power.

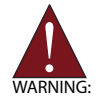

Risk of explosion if battery is replaced with one of an incorrect type. Dispose of used batteries appropriately.

- $\blacktriangleright$  Equipment must be serviced by authorized technicians when:
	- $\triangleright$  The power cord or plug is damaged;
	- $\triangleright$  Liquid has penetrated the equipment;
	- $\triangleright$  It has been exposed to high humidity/moisture;
	- $\triangleright$  It is not functioning or does not function according to the user's manual;
	- $\triangleright$  It has been dropped and/or damaged; and/or,
	- $\triangleright$  It has an obvious sign of breakage.

# **Getting Service**

Contact us should you require any service or assistance.

### **ADLINK Technology, Inc.**

Address: 9F, No.166 Jian Yi Road, Zhonghe District New Taipei City 235, Taiwan 新北市中和區建一路 166號 9樓 Tel: +886-2-8226-5877<br>Fax: +886-2-8226-5717 Fax: +886-2-8226-5717<br>Fmail: service@adlinktech service@adlinktech.com

#### **Ampro ADLINK Technology, Inc.**

Address: 5215 Hellyer Avenue, #110, San Jose, CA 95138, USA Tel: +1-408-360-0200 Toll Free: +1-800-966-5200 (USA only)<br>Fax: +1-408-360-0222 Fax: +1-408-360-0222<br>Fmail: info@adlinktech.c info@adlinktech.com

### **ADLINK Technology (China) Co., Ltd.**

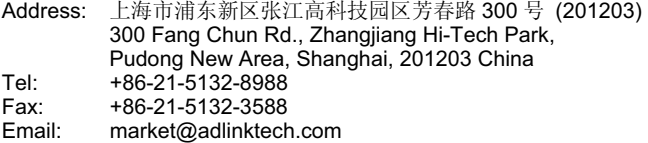

### **ADLINK Technology Beijing**

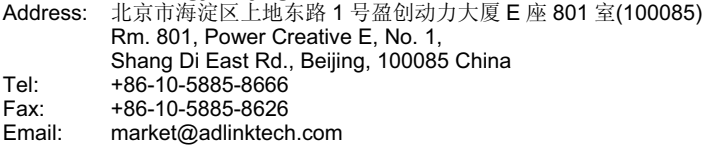

### **ADLINK Technology Shenzhen**

Address: 深圳市南山区科技园南区高新南七道 数字技术园 A1 栋 2 楼 C 区 (518057) 2F, C Block, Bldg. A1, Cyber-Tech Zone, Gao Xin Ave. Sec. 7, High-Tech Industrial Park S., Shenzhen, 518054 China Tel: +86-755-2643-4858<br>Fax: +86-755-2664-6353 Fax: +86-755-2664-6353<br>Email: market@adlinktech. market@adlinktech.com

### **LiPPERT ADLINK Technology GmbH**

Address: Hans-Thoma-Strasse 11, D-68163, Mannheim, Germany<br>Tel: +49-621-43214-0 Tel: +49-621-43214-0<br>Eax: +49-621 43214-30 Fax: +49-621 43214-30<br>Email: emea@adlinktech. emea@adlinktech.com

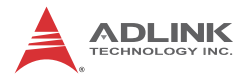

### **ADLINK Technology, Inc. (French Liaison Office)**

Address: 15 rue Emile Baudot, 91300 Massy CEDEX, France Tel: +33 (0) 1 60 12 35 66<br>Fax: +33 (0) 1 60 12 35 66 Fax: +33 (0) 1 60 12 35 66 Email: france@adlinktech.com

### **ADLINK Technology Japan Corporation**

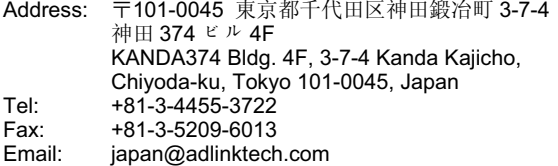

### **ADLINK Technology, Inc. (Korean Liaison Office)**

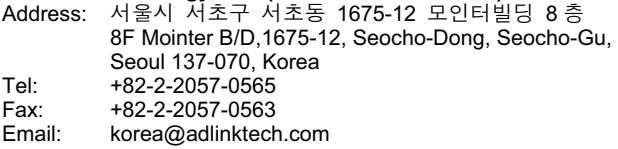

### **ADLINK Technology Singapore Pte. Ltd.**

Address: 84 Genting Lane #07-02A, Cityneon Design Centre, Singapore 349584 Tel: +65-6844-2261<br>Fax: +65-6844-2263 Fax: +65-6844-2263<br>Fmail: singapore@adli

singapore@adlinktech.com

### **ADLINK Technology Singapore Pte. Ltd. (Indian Liaison Office)**

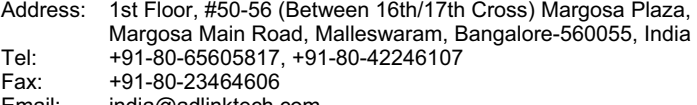

Email: india@adlinktech.com

### **ADLINK Technology, Inc. (Israeli Liaison Office)**

Address: 6 Hasadna St., Kfar Saba 44424, Israel Tel: +972-9-7446541<br>Fax: +972-9-7446542 Fax: +972-9-7446542<br>Email: israel@adlinktech israel@adlinktech.com